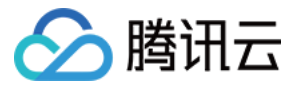

# TDSQL-C MySQL 版 Serverless 服务

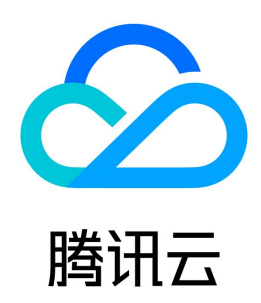

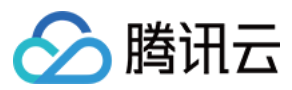

#### 【版权声明】

©2013-2024 腾讯云版权所有

本文档(含所有文字、数据、图片等内容)完整的著作权归腾讯云计算(北京)有限责任公司单独所有,未经腾讯云事先明确书面许可,任何主体不得以任何形式 复制、修改、使用、抄袭、传播本文档全部或部分内容。前述行为构成对腾讯云著作权的侵犯,腾讯云将依法采取措施追究法律责任。

【商标声明】

# ◇腾讯云

及其它腾讯云服务相关的商标均为腾讯云计算(北京)有限责任公司及其关联公司所有。本文档涉及的第三方主体的商标,依法由权利人所有。未经腾讯云及有关 权利人书面许可,任何主体不得以任何方式对前述商标进行使用、复制、修改、传播、抄录等行为,否则将构成对腾讯云及有关权利人商标权的侵犯,腾讯云将依 法采取措施追究法律责任。

【服务声明】

本文档意在向您介绍腾讯云全部或部分产品、服务的当时的相关概况,部分产品、服务的内容可能不时有所调整。 您所购买的腾讯云产品、服务的种类、服务标准等应由您与腾讯云之间的商业合同约定,除非双方另有约定,否则,腾讯云对本文档内容不做任何明示或默示的承 诺或保证。

【联系我们】

我们致力于为您提供个性化的售前购买咨询服务,及相应的技术售后服务,任何问题请联系 4009100100或95716。

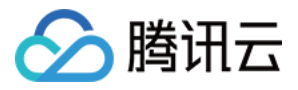

# 文档目录

[Serverless 服务](#page-3-0) [Serverless 简介](#page-3-1) [概述](#page-3-2) [服务特性](#page-4-0) [服务计费说明](#page-9-0) [欠费说明](#page-10-0) [服务算力配置](#page-11-0) [创建 Serverless 版集群](#page-15-0) [只读实例管理](#page-17-0) [Serverless 资源包](#page-20-0) [资源包概述](#page-20-1) [购买资源包](#page-21-0) [计算资源包](#page-24-0) [存储资源包](#page-26-0) [绑定或解绑资源包](#page-28-0) [调整消耗优先级顺序](#page-32-0) [查看资源包用量详情](#page-33-0) [资源包告警策略](#page-35-0) [修改资源包名称](#page-36-0) [资源包退费说明](#page-37-0) [多可用区部署](#page-38-0) [调整配置](#page-39-0)

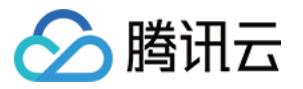

# <span id="page-3-1"></span><span id="page-3-0"></span>Serverless 服务 Serverless 简介 概述

<span id="page-3-2"></span>最近更新时间:2023-01-31 15:45:11

Serverless 服务是腾讯云自研的新一代云原生关系型数据库 TDSQL-C MySQL 版的无服务器架构版,是全 Serverless 架构的云原生数据库。 Serverless 服务支持按实际计算和存储资源使用量收取费用,不用不付费,将腾讯云云原生技术普惠用户。

# Serverless 服务架构

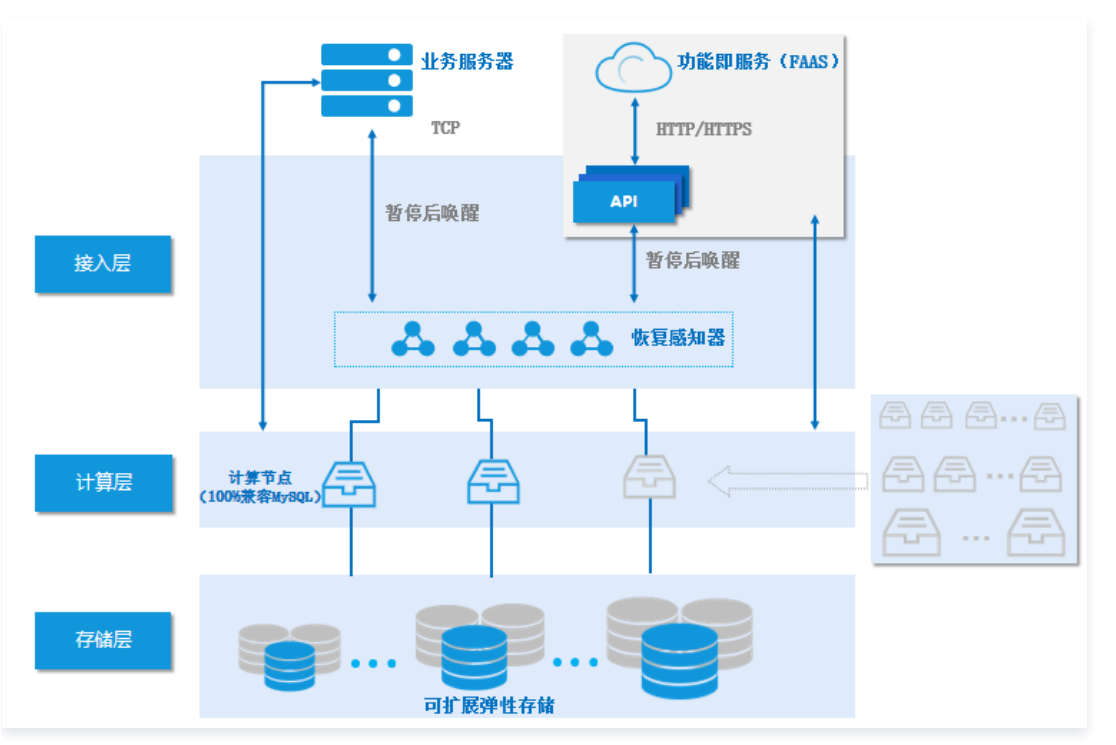

- 按需启动,不需要时可关闭。
- 自动扩展/收缩。
- 缩放对应用程序无影响。

### Serverless 服务优势

- 自动驾驶(Autopilot):数据库根据业务负载自动启动停止,无感扩缩容,扩缩容过程不会断开连接。
- 按使用计费(Utility Pricing):按实际使用的计算和存储量计费,不用不付费,按秒计量,按小时结算。

### 适用场景

- 开发、测试环境等低频数据库使用场景。
- 物联网(IoT)、边缘计算等不确定负载的场景。
- 小程序云开发、中小企业建站等 SaaS 应用场景。
- 学校实验或教学环境等应用场景。
- 全托管或希望完全免运维的用户。
- 有不确定性、波动性、间歇性的业务场景。

# 相关文档

- [Serverless 服务特性](https://cloud.tencent.com/document/product/1003/81819)
- [Serverless 服务计费说明](https://cloud.tencent.com/document/product/1003/81820)
- [Serverless 服务算力配置](https://cloud.tencent.com/document/product/1003/81821)

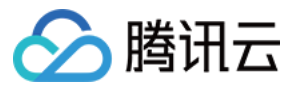

[创建 Serverless 版集群](https://cloud.tencent.com/document/product/1003/81822)

# <span id="page-4-0"></span>服务特性

最近更新时间:2024-07-02 17:05:31

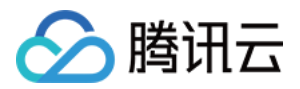

TDSQL-C MySQL 版提供 Serverless 服务以满足企业对特定业务场景的数据库服务要求,助力企业降本增效。本文介绍 Serverless 服务的几大特性。

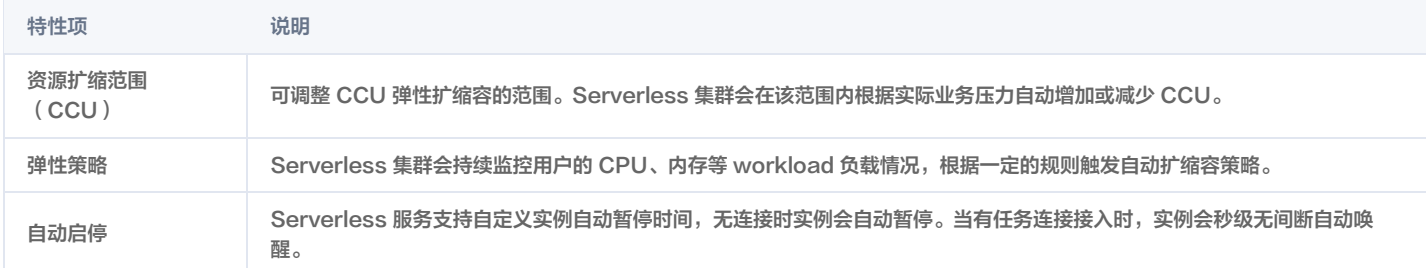

# 资源扩缩范围(CCU)

CCU (TDSOL-C Compute Unit)为 Serverless 的计算计费单位, 一个 CCU 近似等于1个 CPU 和 2GB 内存的计算资源,每个计费周期的 CCU 使用 数量为: 数据库所使用的 CPU 核数 与 内存大小的1/2 二者中取最大值。

Serverless 服务需要设定弹性范围,详细弹性范围区间可参考 [算力配置](https://cloud.tencent.com/document/product/1003/81821)。

建议在第一次设置弹性范围时,最小容量配置为0.25 CCU,最大容量选择较高的值。较小的容量设置可以让您的集群在完全空闲时最大限度地进行缩减,避免产 生额外的费用,较大的容量可以在您的集群负载过大时最大限度地进行扩展,稳定度过业务峰值。

说明:

- 如果您的业务场景需要快速扩展到非常高的容量,请考虑将最小容量设置为稍大一些的值。
- 如果您需要更改资源扩缩范围,可以登录控制台,根据实际的视图模式相应更改。

页签视图

在目标**集群管理页 > 集群详情下**方,单击实例信息里读写实例下的**调整配置**,在跳转页面进行算力配置更改 。调整完成后会立即生效,对业务无感 。

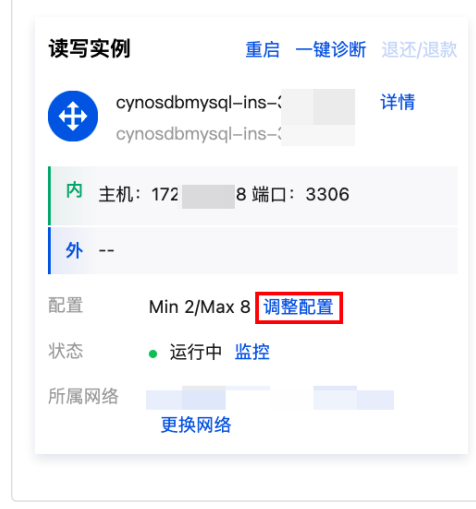

#### 列表视图

在目标集群管理页 > 实例列表的操作列单击更多 > 调整配置。调整完成后会立即生效,对业务无感。

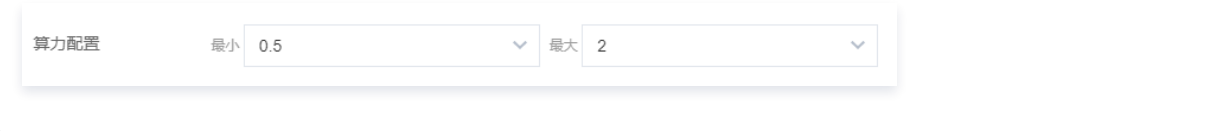

### 弹性策略

Serverless 服务的弹性策略是利用监控计算层实现的。通过监控业务负载情况,系统对计算资源进行自动扩缩容,并对该时刻所消耗的资源进行计费。当没有数 据库请求时,监控服务会触发计算资源的回收,并通知接入层。当用户再次访问时,接入层则会唤醒集群,再次提供访问。

Serverless 服务的弹性策略一开始会根据用户购买时选择的容量范围,将 CPU、内存资源限制到最大规格,极大程度降低因 CPU 和内存扩容带来的时间影响 和使用限制。当集群触发到自动弹性的负载阈值后,Buffer pool 会根据监控提前进行分钟级调整。在这个方案下用户使用数据库可以无感知进行 CPU 扩容,并

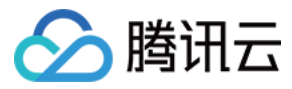

且不会因为连接突增导致实例 OOM。

#### **① 说明:**

只读节点当前仅支持单节点垂直弹性,暂不支持只读节点数量的横向弹性能力。

### 自动启停

#### 暂停服务

。您可根据业务需要,自助开启或关闭自动暂停设置,该设置可在 <mark>[控制台](https://console.cloud.tencent.com/cynosdb)</mark> 进行修改。

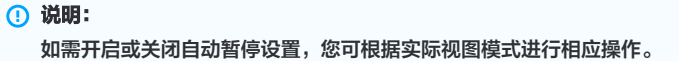

#### 页签视图

```
在目标集群管理页 > 集群详情下方,单击读写实例右上方的调整配置,在跳转页面进行自动暂停设置更改。
自动暂停
          <mark>▽</mark> 数据库在以下设定时间内未使用将自动进入暂停状态,暂停后计算将不再计费。若取消勾选,数据库将保持持续运行,该设置可在控制台进行修改
           0天
                         ▽ 1小时
                                          ▽ 0分钟
```
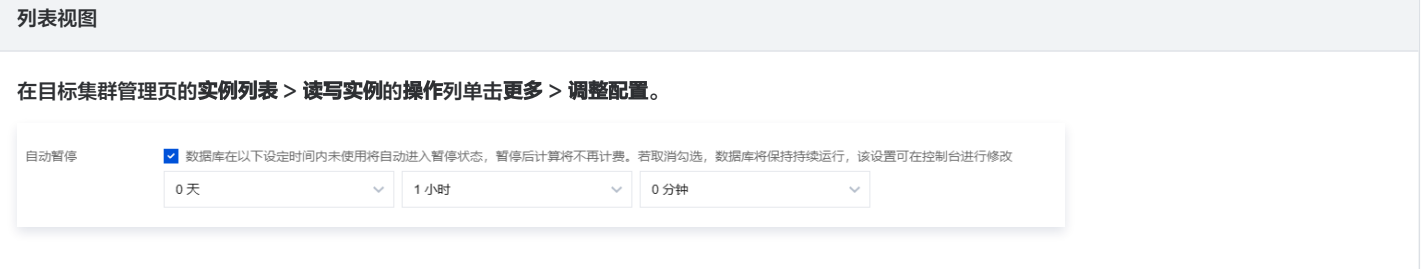

- 开启状态下,需要设定自动暂停时间,默认为1小时。数据库在该时间内没有连接和 CPU 使用时,将自动暂停,暂停后计算不计费,存储仍然按实际使用量计 费。
- 。关闭状态下,数据库会保持持续运行,在没有连接和 CPU 使用时,按用户配置的最小 CCU 算力进行计费,适用于业务有心跳连接的应用场景。
- 您也可以在控制台根据实际视图模式对指定数据库进行手动暂停操作。

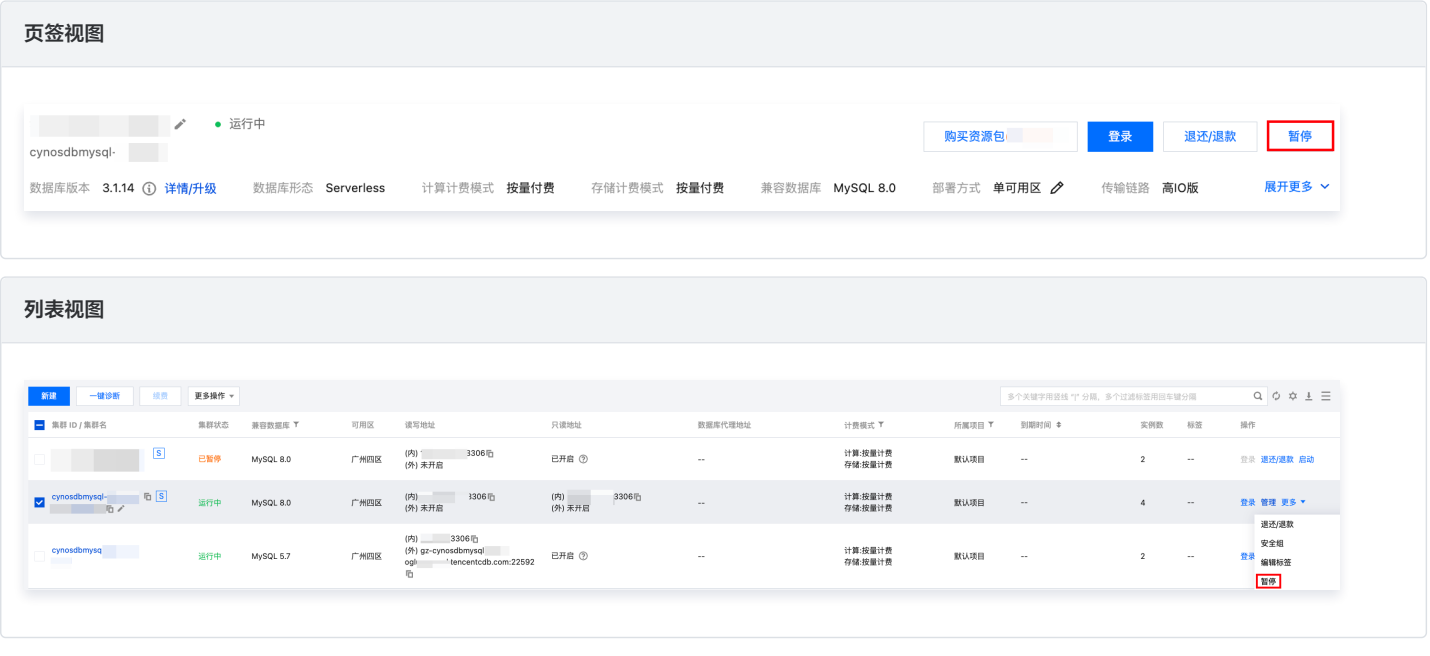

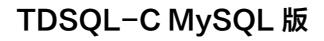

 $\phi~\pm~\equiv~$ 

**飲<mark>启动</mark>** 

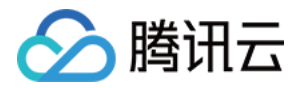

#### 注意:

Serverless 服务的自动暂停的判断条件为是否存在用户连接,如果业务场景需要使用 event\_scheduler 来实现定时触发 SQL 的操作,则不建议 开启自动暂停。

#### 启动服务

处于暂停状态的数据库无法使用控制台功能,如需操作可在数据库自动启动后操作,或根据实际视图模式手动在 [控制台](https://console.cloud.tencent.com/cynosdb) 启动 Serverless 数据库。

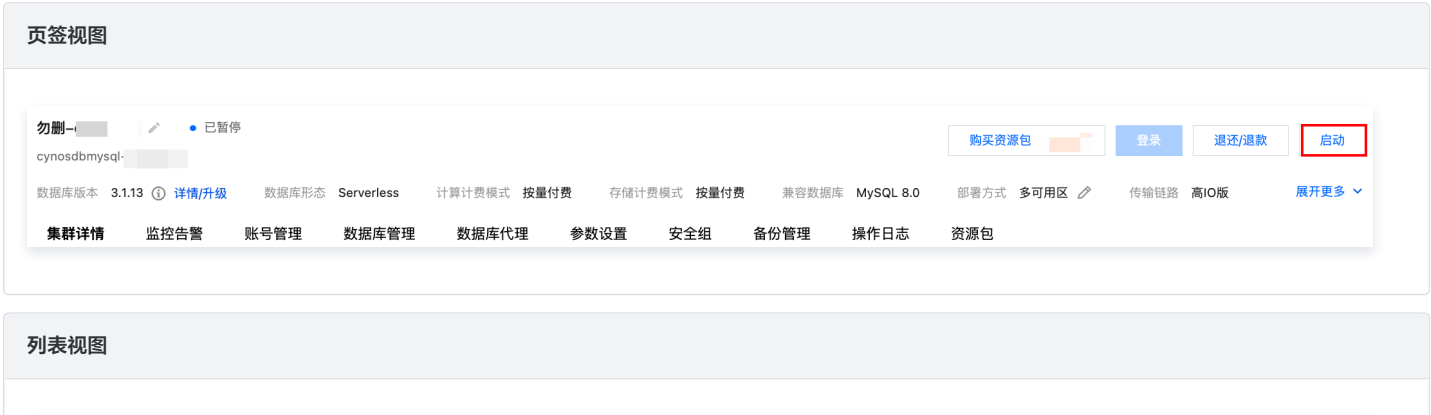

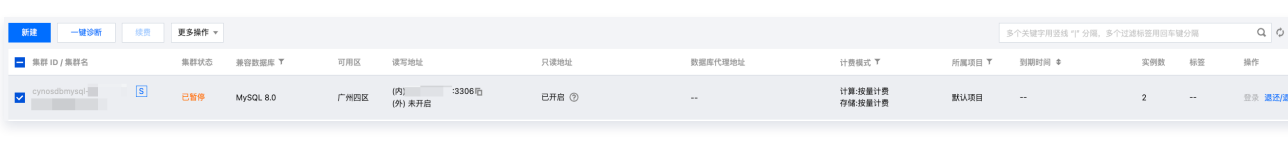

#### 连接不断转发请求能力

当有连接访问时,系统会秒级自动启动处于暂停状态的数据库,用户不需设置重连机制。

TDSQL-C MySQL 版的接入层增加了一个恢复感知器 ( 简称 perceptron ) 的模块来实现请求转发, perceptron 在和客户端握手之后, 不会使用户端到集 群的连接断连。恢复集群后,与 TDSQL-C MySQL 版握手,后续转发四层报文。

整体流程设计采用了两个挑战随机数进行鉴权,以实现中继模块 perceptron 不存储用户名密码的情况下也可以完成用户名密码验证,保证了用户密码的安全 性,也不会引入存储密码不一致的问题。

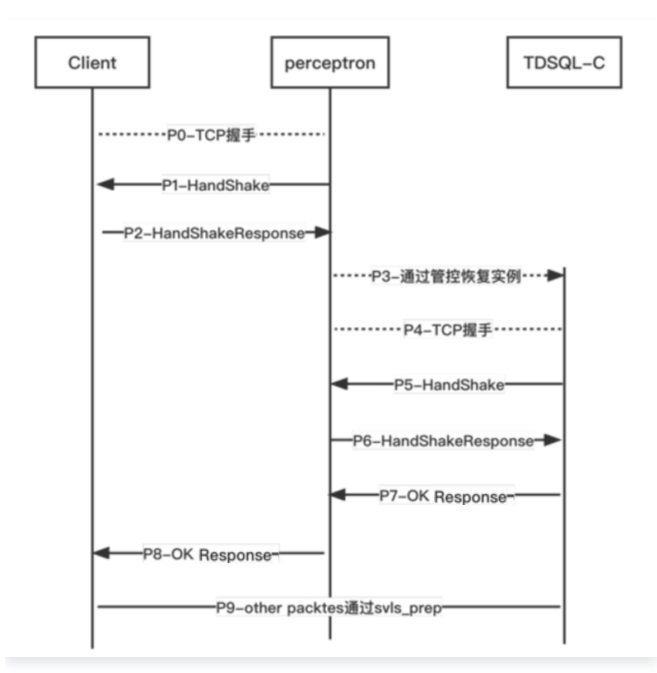

在实例暂停的状态下,如果有连接发起,MySQL 客户端首先会同 perceptron 进行 TCP 握手(P0),完成 TCP 握手后,perceptron 会向客户端发送 "随机数 A" 进行挑战(P1),MySQL 客户端用自己的账号密码和 "随机数 A" 来计算并回复自己的 "登录解答 A"(P2)。由于 perceptron 并没有存 储用户的账号密码,所以无法校验 "登录解答 A" 是否正确,但 perceptron 能区分客户端是 MySQL 客户端,还是其他类型的客户端(perceptron 在机器

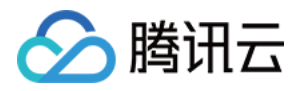

学习界是分类器,区分不同类型的客户端也是用他命名的原因之一)。校验 "登录解答 A" 将由 TDSQL-C MySQL 版计算层(下文简称 TDSQL-C)来完 成, perceptron 通过管控唤醒 TDSQL-C 后 (P3), 开始下一步的登录校验流程。

在和 perceptron TCP 握手之后(P4),对于 TDSQL-C 来说,perceptron 也是一个普通的 MySQL 客户端,所以也发送一个 "随机数 B" 挑战 (P5)给 perceptron。Perceptron 的回复是一个特殊的 MySQL 报文(P6),首先它用 "随机数 B" 和 perceptron 自身的鉴权机制计算得到 "登录 解答 B"并放入报文中,其次它也将 "随机数 A" 和 "登录解答 A" 捎带在此报文中。 TDSQL-C 收到特殊的解答报文后会做两次校验,第一次是 "随机数 B" 和 "登录解答 B" 的正确性以及 perceptron 的身份,通过后再进行第二次的 "随机数 A" 和 "登录解答 A" 的正确性,通过即以用户身份进行登录, 并回复 perceptron 登录成功(P7)。Perceptron 进而回复用户登录成功(P8)。

当集群处于暂停状态时,仅保留 perceptron 的路由,当集群恢复后时,系统同时保留 perceptron 的路由和 TDSQL-C 的路由,并设置 perceptron 的路 由权重为 0,以实现新增连接直连到 TDSQL-C,同时存量与 perceptron 已经建连的连接依然能够通讯。

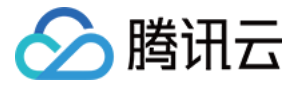

# <span id="page-9-0"></span>服务计费说明

最近更新时间:2024-04-03 16:05:21

本文介绍 TDSQL-C MySQL 版 Serverless 服务的计费说明。

# 计费模式

Serverless 服务的计算和存储独立计费: 计算按 CCU 个数计费,存储按使用量 GB 计费,计费系统按秒计费,按小时结算。

# 计费公式

Serverless 总费用 = 计算节点费用 + 存储空间费用 = Serverless 算力价格 × CCU 量 + 存储空间价格 × 存储空间

### Serverless 算力价格

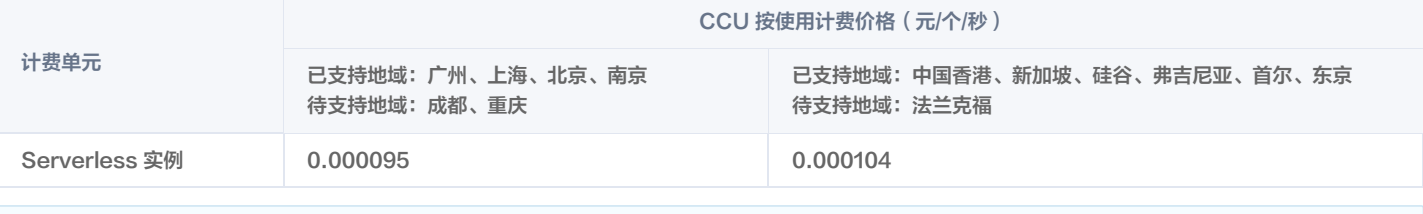

说明:

- CCU (TDSQL-C Compute Unit)为 Serverless 的计算计费单位, 一个 CCU 近似等于1个 CPU 和2GB内存的计算资源, 每个计费周期的 CCU 使用数量为: 数据库所使用的 CPU 核数 与 内存大小的1/2 二者中取最大值。
- 您可参考 [服务算力配置](https://cloud.tencent.com/document/product/1003/81821) 选择相应的 CCU 最大最小值,存储空间上限与最大值相对应的 [普通计算节点规格](https://cloud.tencent.com/document/product/1003/71887#CYNOSJSJDGE) 的最大存储空间一致。

#### 存储空间价格

Serverless 服务版集群存储空间计费方式为按量计费,广州、上海、北京、南京、成都、重庆地域按照0.00486元/GB/小时收费,中国香港、新加坡、硅谷、 弗吉尼亚、首尔、东京、法兰克福地域按照0.005328元/GB/小时收费。

### Serverless 资源包说明

TDSOL-C MySOL 版推出了 资源包 服务,能以更低的单价预购计算和存储资源,达到节约成本的效果,下面为您介绍资源包的定义和计费顺序。 资源包是一种预付费资源类型,分为计算资源包和存储资源包,可用于抵扣 Serverless 服务版集群产生的计算或存储资源,当用户购买并绑定资源包后,集群 会优先消耗资源包的计算或存储资源,当资源在有效期内消耗完毕时,您可以新购资源包并继续绑定使用,若没有新绑定资源包来进行资源抵扣,该集群将转为按 量付费方式来计费,届时,使用该集群产生的费用会按照上述计费公式,在您的腾讯云账户余额中进行扣除。

#### 说明:

为方便理解,下面将资源包比作手机流量套餐包,假设正常情况下,手机流量费用为1元/G,用户花了10元一次性购买了1个月内50G的手机流量套餐, 相当于0.2元/G,则用户在1个月有效期内即可享受0.2元/G的优惠单价,当流量套餐在有效期内使用完毕,用户还可以继续新购手机流量套餐包享受优惠 单价,若用户不再购买和使用手机流量套餐包,则流量费用将恢复为1元/G。

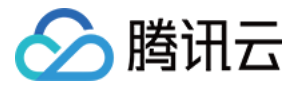

# <span id="page-10-0"></span>欠费说明

最近更新时间:2023-10-30 16:38:11

本文为您介绍实例形态为 Serverless 的集群欠费相关说明。

#### 注意

您的实际资源消耗可能不断变化,因此余额预警可能存在一定的误差。

#### 预警说明

- 系统会在每个整点对 Serverless 集群资源进行扣费。当您的账户余额小于0时,系统将通过邮件及短信等方式通知到腾讯云账户的创建者以及全局资源协作 者、财务协作者(实际接收方式以用户 [消息中心](https://console.cloud.tencent.com/message) 订阅配置为准)。
- 消息提醒机制,请参见 [欠费处理机制。](https://cloud.tencent.com/document/product/555/9617#.E6.AC.A0.E8.B4.B9.E5.A4.84.E7.90.86.E6.9C.BA.E5.88.B6)

#### 欠费处理

- 1. 从您的账户余额小于0时刻起:
	- 24小时内,TDSQL-C MySQL 版集群可继续使用且继续扣费。
	- 24小时后, TDSQL-C MySQL 版集群将被自动隔离至回收站且停止扣费。
- 2. 隔离之后:
	- 隔离后的3天内,若充值至余额大于等于0,计费将继续,因欠费而被隔离的集群将自动解除隔离并恢复运行。
	- 隔离3天后,若您的账户余额仍为小于0的状态,被隔离的集群将被下线,置于回收队列中。回收后所有数据会被清理,且不可找回。 集群被回收时,系统将通过邮件及短信等方式通知到腾讯云账户的创建者以及全局资源协作者、财务协作者(实际接收方式以用户 [消息中心](https://console.cloud.tencent.com/message) 订阅配置为 准)。

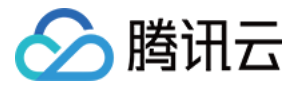

# <span id="page-11-0"></span>服务算力配置

最近更新时间:2024-07-01 09:40:31

本文介绍 TDSQL-C MySQL 版 Serverless 服务的算力配置规格,帮助您了解最新算力配置信息和历史算力配置信息。

#### **① 说明:**

- 当前算力配置列表中可能存在部分已下线的算力配置,请以实际购买页为准。
- 不同地域支持的算力配置不同,请从下表查询各地域支持情况。
- 购买32CCU以及更高的算力配置,请 [提交工单](https://console.cloud.tencent.com/workorder/category) 联系工作人员处理。

# Serverless 算力配置

广州、南京

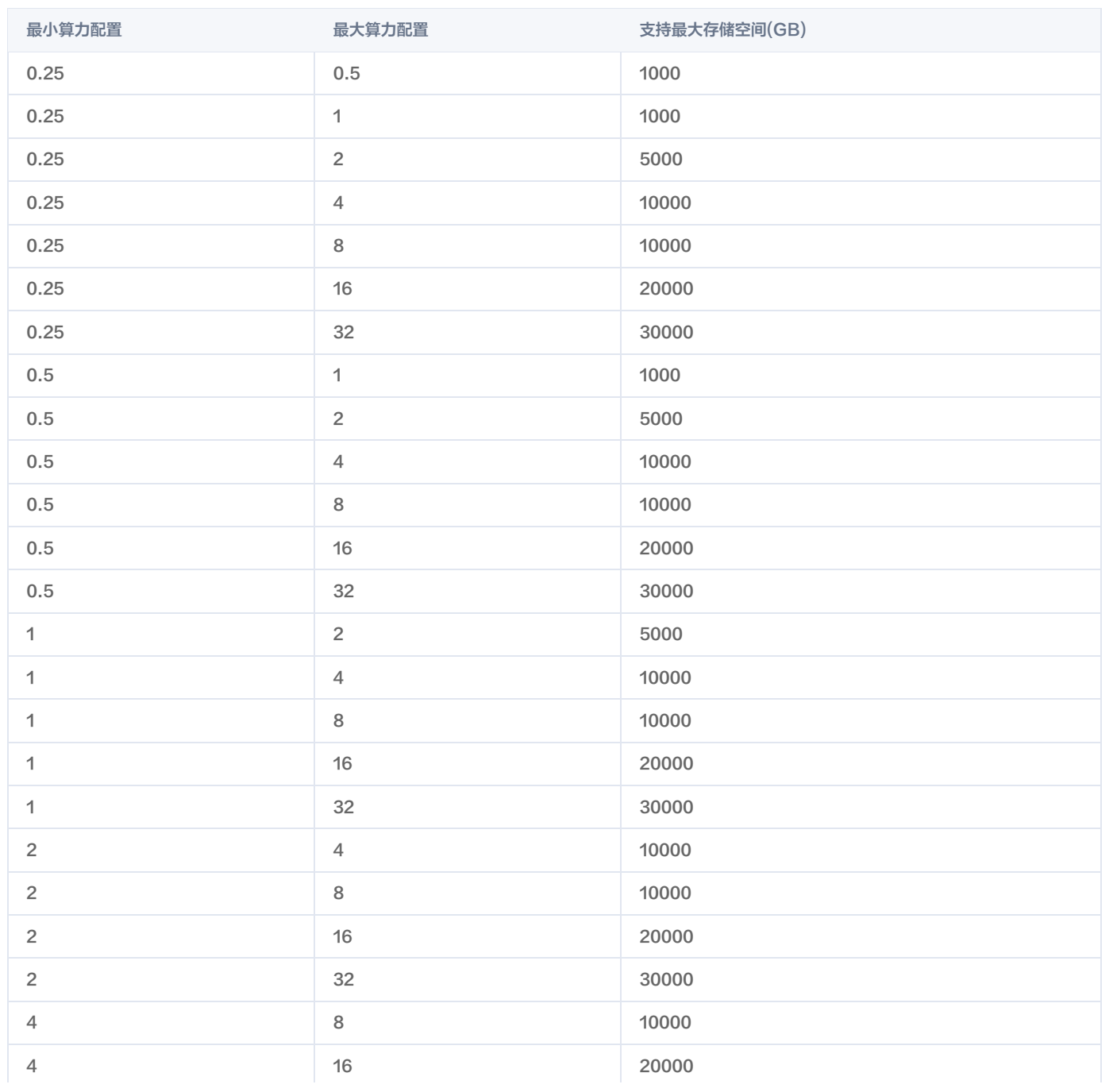

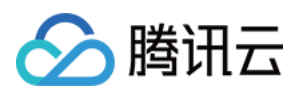

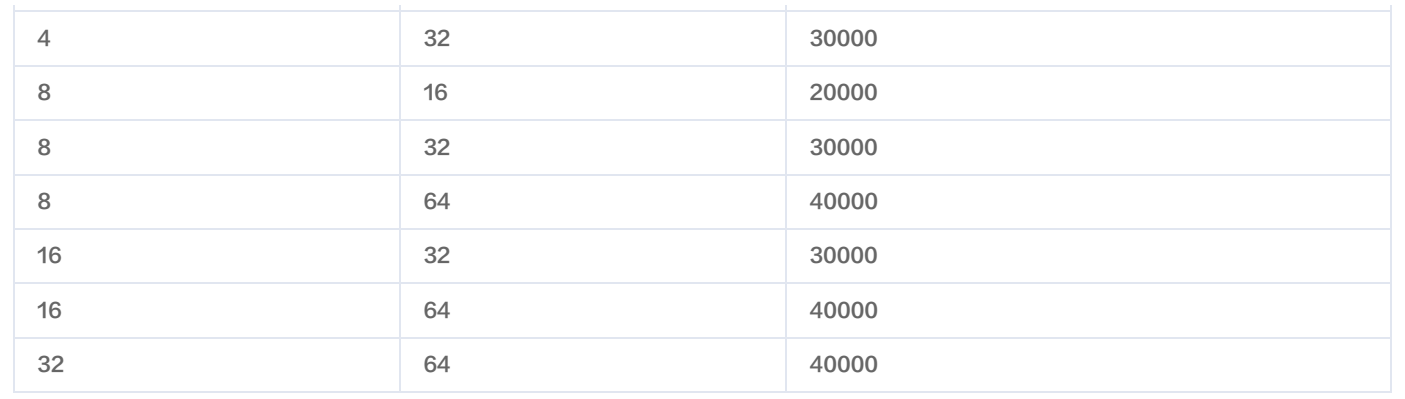

#### 上海、中国香港、北京、成都、硅谷

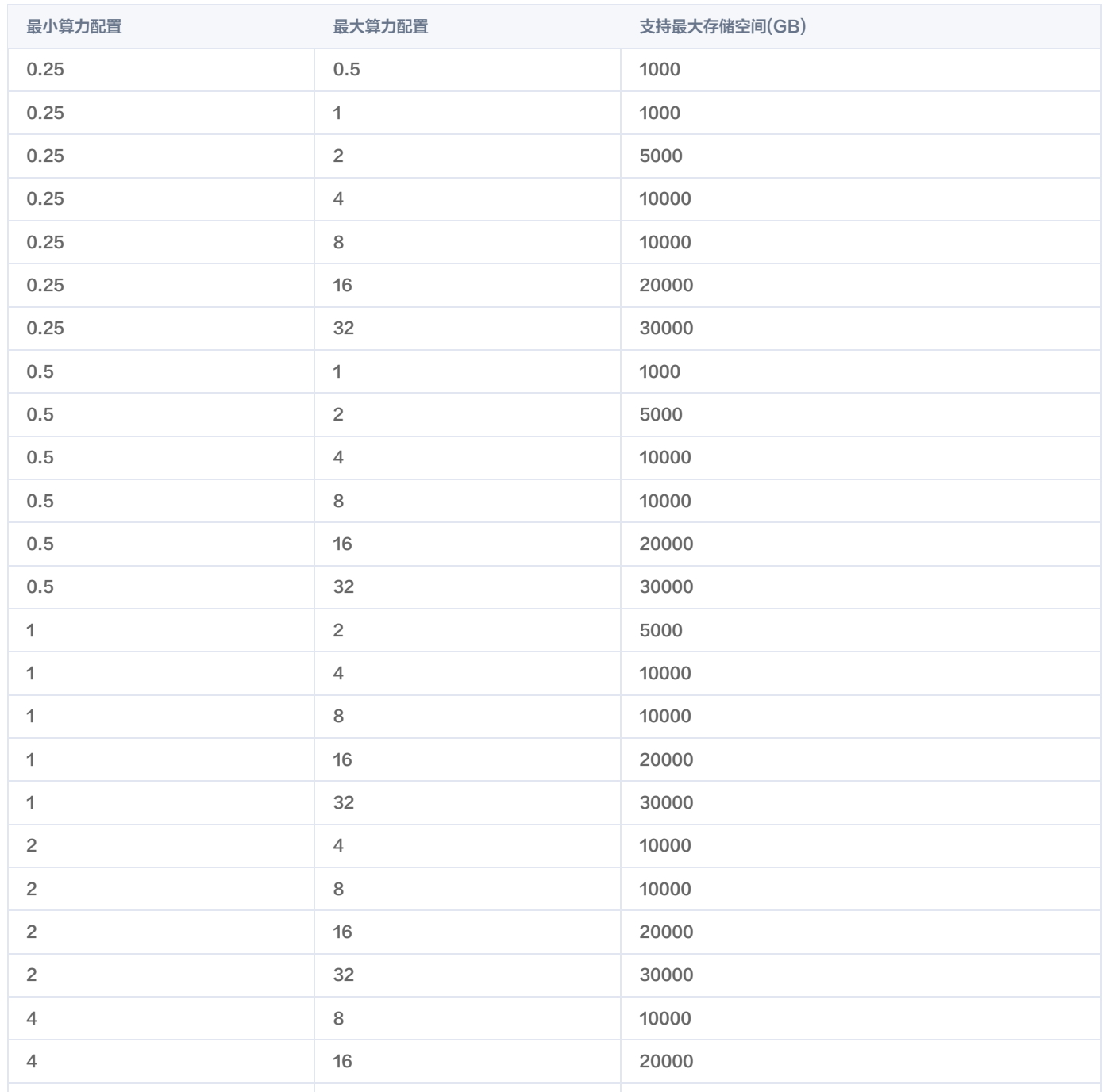

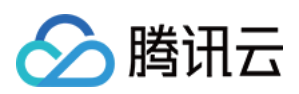

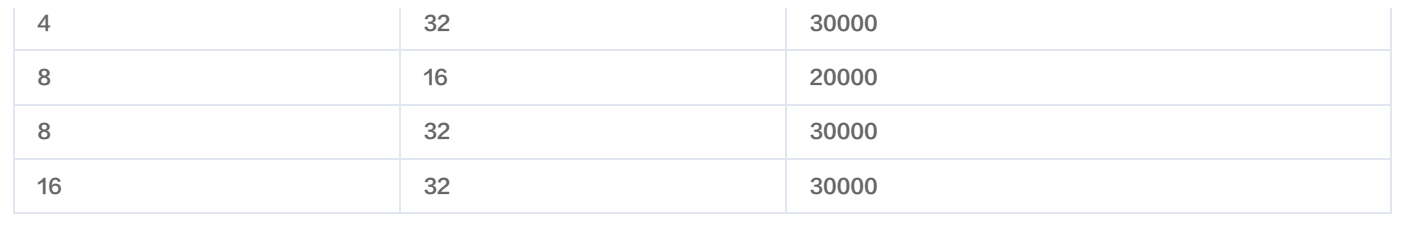

#### 新加坡、弗吉尼亚、东京

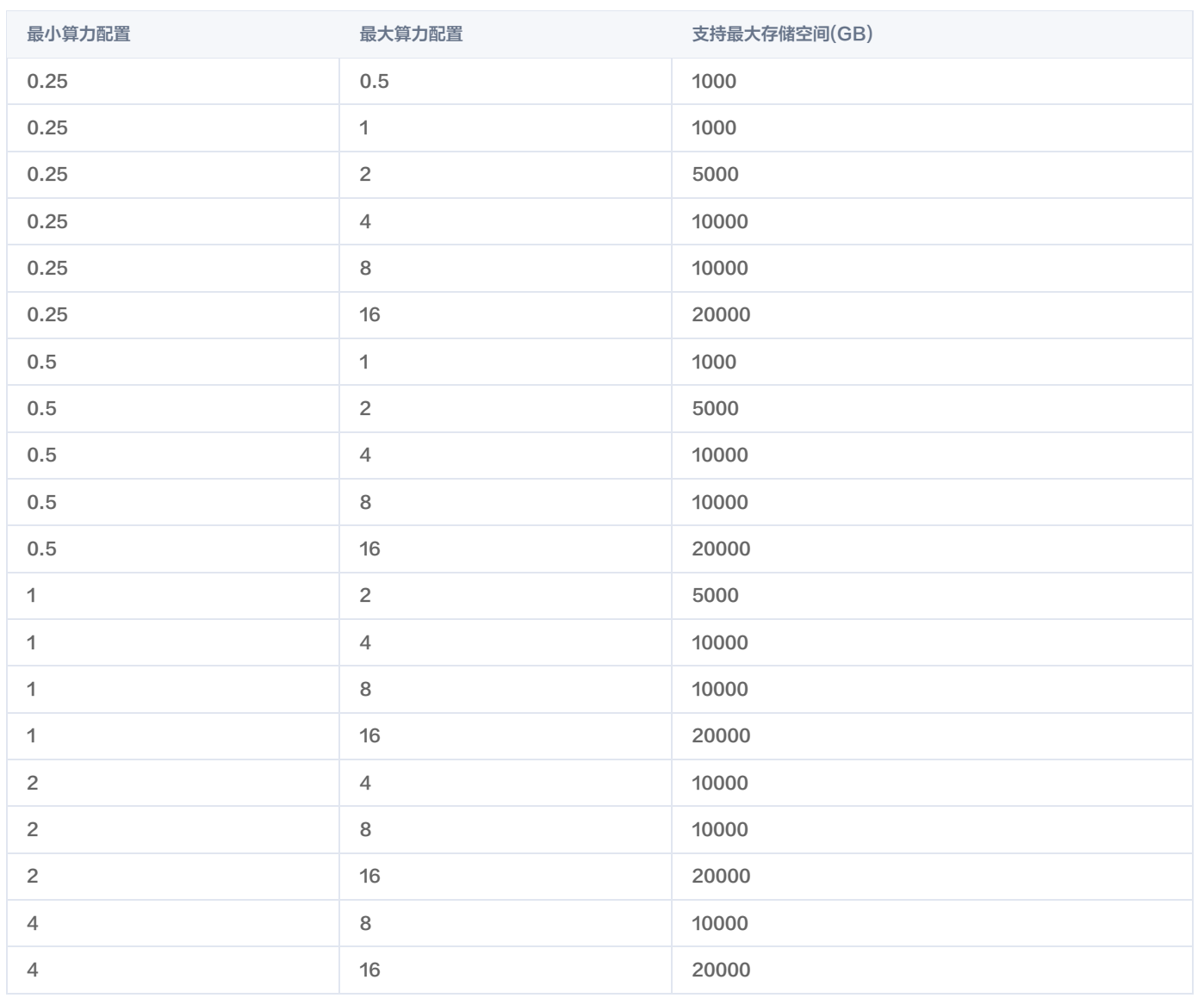

首尔

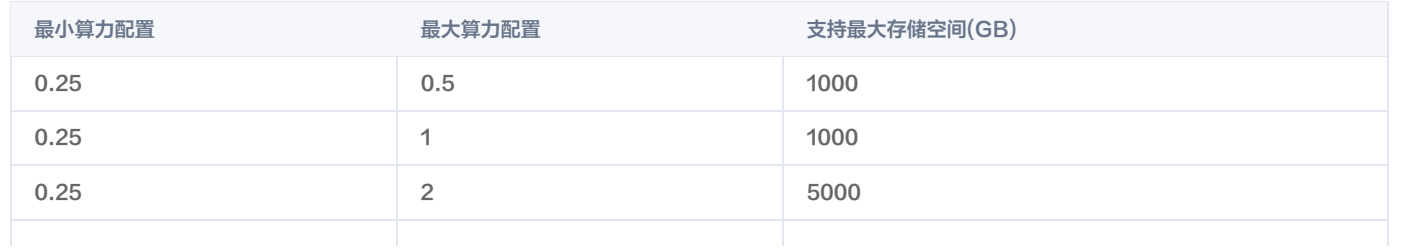

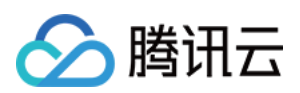

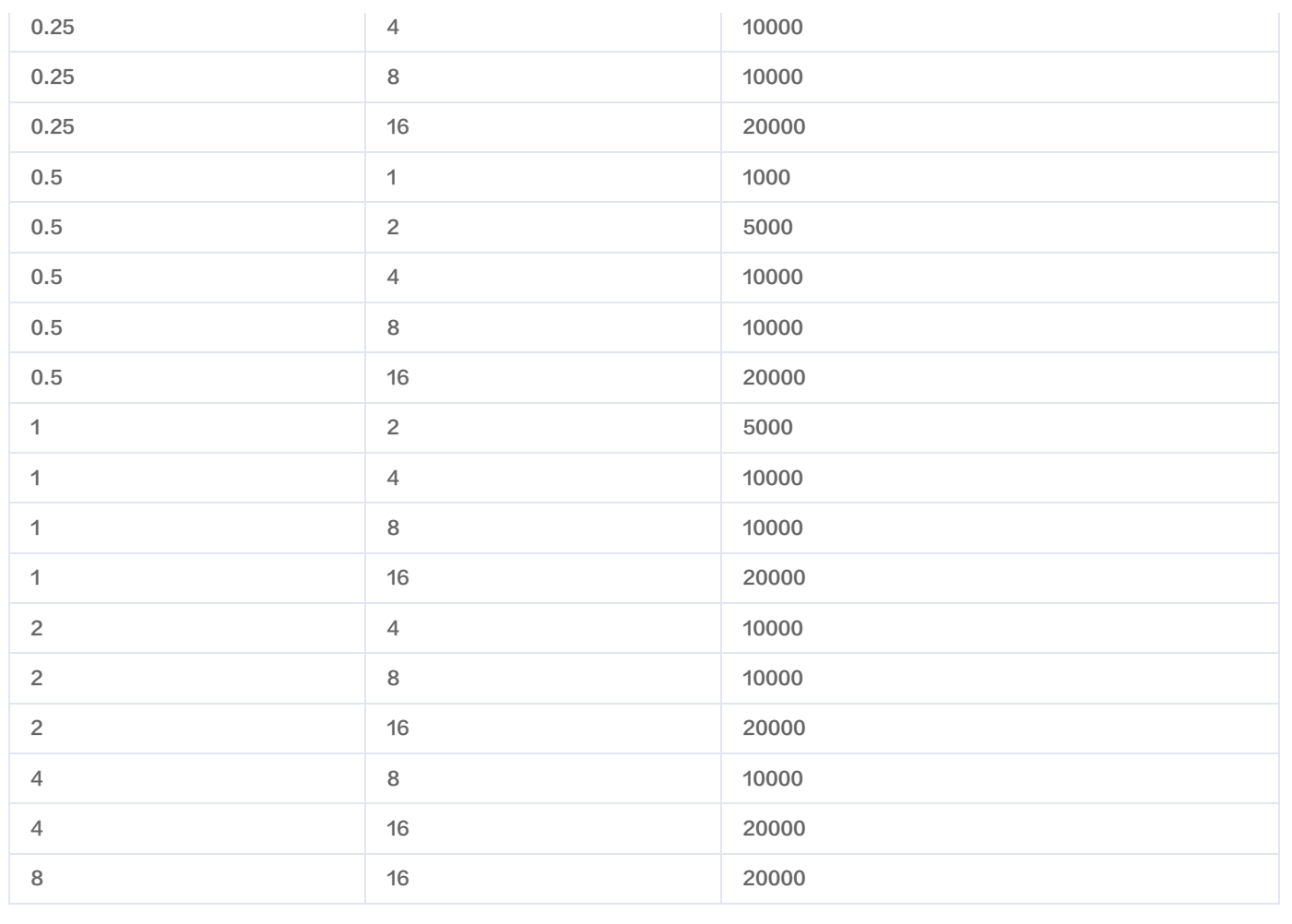

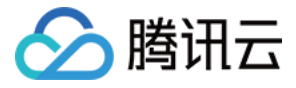

# <span id="page-15-0"></span>创建 Serverless 版集群

最近更新时间:2024-07-01 09:40:31

本文介绍通过 TDSQL-C MySQL 版控制台创建 Serverless 版集群的操作。

#### 前提条件

购买前需要实名认证,请参见 [实名认证指引。](https://cloud.tencent.com/document/product/378/3629)

### 操作步骤

#### 1. 登录 [购买页](https://buy.cloud.tencent.com/cynosdb?lang=zh&version=),根据实际需求完成**数据库配置**设置。

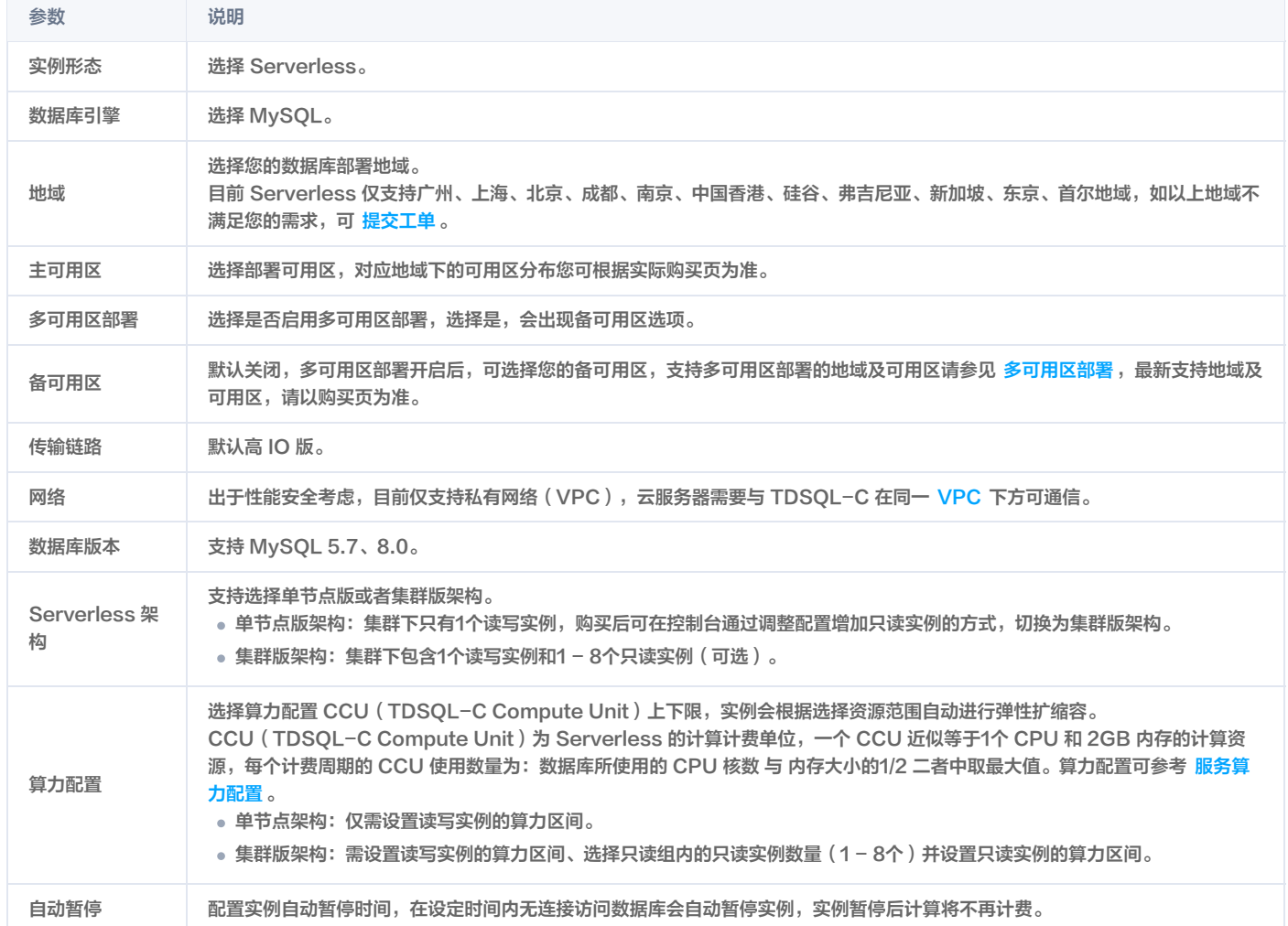

#### 2. 完成规格计费配置, 单击下一步。

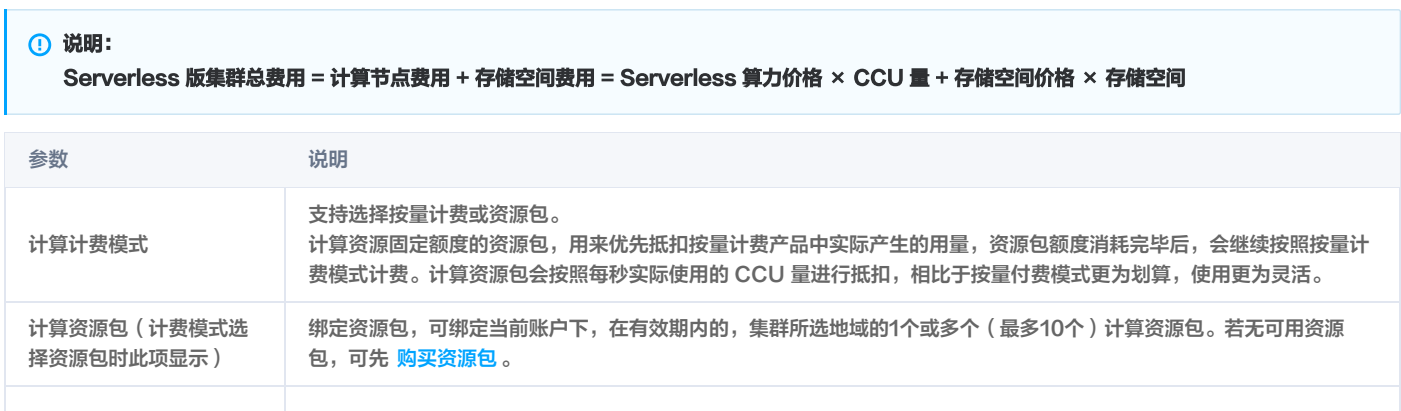

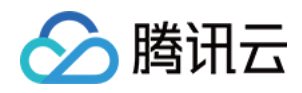

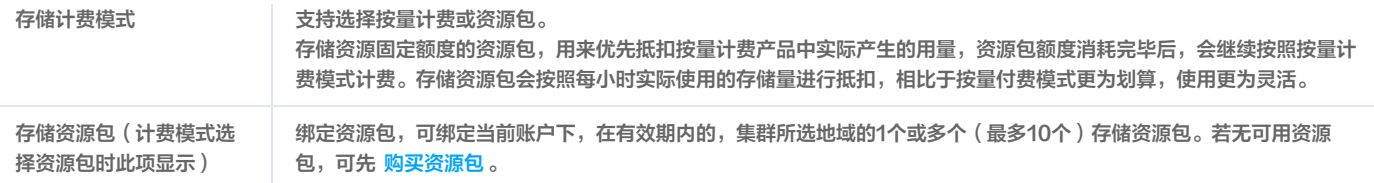

3. 选择集群数量,支持批量购买同规格多个集群, 然后单击下一步。

- 4. 完成基础信息设置和高级配置设置,确认费用后单击立即购买。
- 基础信息

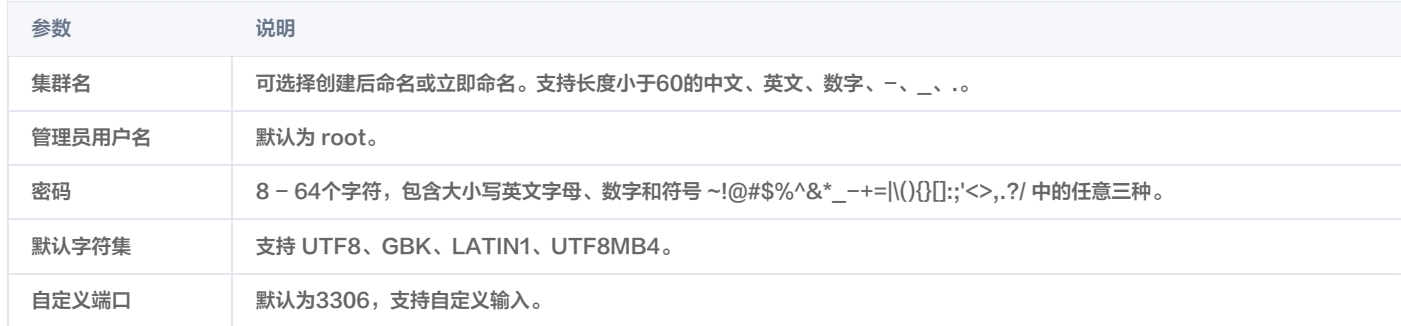

#### 高级配置

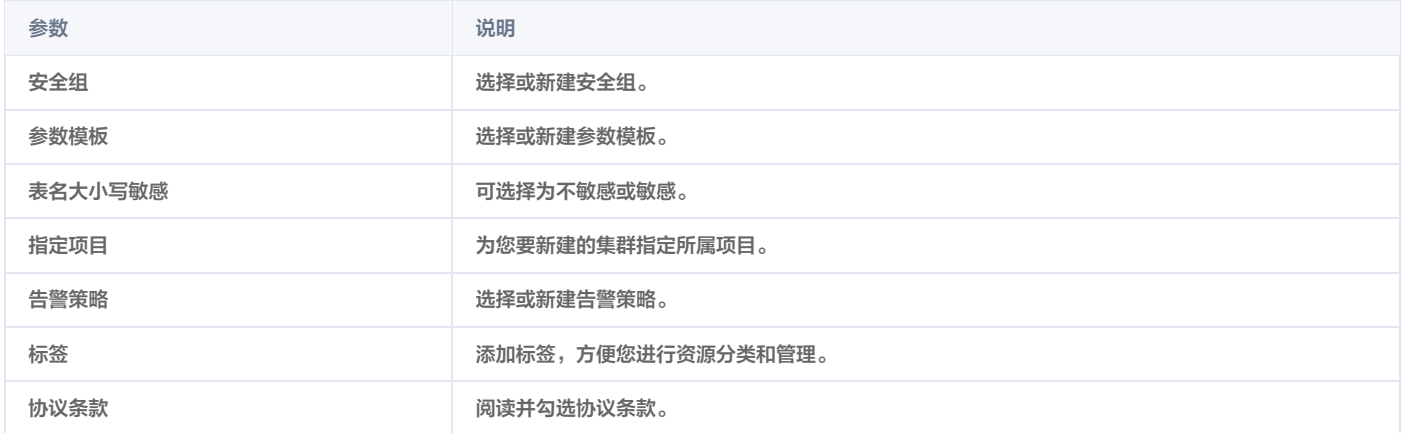

5. 购买成功后,返回 [集群列表,](https://console.cloud.tencent.com/cynosdb/mysql/ap-beijing/cluster/cynosdbmysql-4fyuay8e/detail)待集群状态显示为**运行中**,即可正常使用。

#### **① 说明:**

- 若资源包仅绑定了计算资源包,则 Serverless 版集群的计算节点为资源包抵扣模式,存储节点为后付费模式。
- 若资源包仅绑定了存储资源包,则 Serverless 版集群的存储节点为资源包抵扣模式,计算节点为后付费模式。
- 若资源包绑定了计算和存储资源包。则 Serverless 版集群计算节点为资源包抵扣模式,存储节点也为资源包抵扣模式。

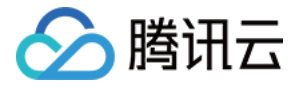

# <span id="page-17-0"></span>只读实例管理

最近更新时间:2024-07-02 17:05:31

Serverless 集群支持挂载只读实例以提升读取性能和并发度,减轻主实例的负载压力。本文介绍通过 TDSOL-C MvSOL 版控制台为 Serverless 集群创建 只读实例以及对只读实例进行配置调整。

### 计费说明

只读实例的计费逻辑和读写实例保持一致,详细可参见 服务计费说明。

### 创建只读实例

#### 注意:

- 当前版本的只读实例仅支持节点资源的扩缩容,暂时还不支持只读实例数量上的弹性增减。
- 购买只读实例组后可通过调整配置选项进行后续的算力、数量调整。
- 只读实例的算力区间和读写实例的算力区间不共享。
- 只读实例仅支持自动启停,不支持单个实例手动启停。

#### 新购 Serverless 集群时创建只读实例

- 1. 登录 [TDSQL-C MySQL 版购买页](https://buy.cloud.tencent.com/cynosdb)。
- 2. 在 Serverless 架构后,选择集群版。
- 3. 在只读组下方,选择只读组内只读节点的数量,最多可添加8个只读节点。

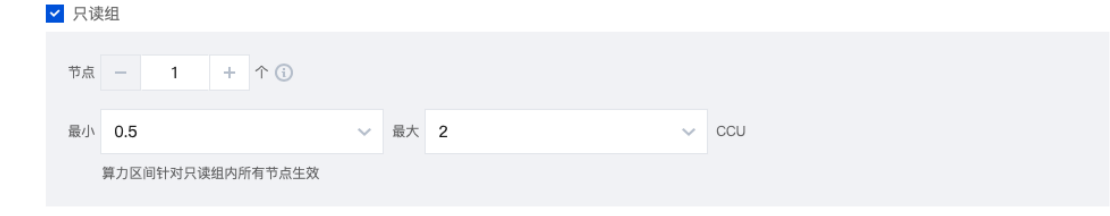

- 4. 设置只读组的算力区间,该区间对只读组内所有的只读节点生效。
- 5. 设置完其他 Serverless 集群的配置项,单击**立即购买**。详细了解其他 Serverless 集群的配置说明请参见 创建 Serverless 集群。

### 为已有 Serverless 集群增加只读实例

说明: 集群状态需为启动状态,暂停状态无法对集群进行操作。

- 1. 登录 [TDSQL-C MySQL 版控制台](https://console.cloud.tencent.com/cynosdb),在上方选择地域。
- 2. 在左侧集群列表, 单击目标集群, 进入集群管理页。
- 3. 在集群管理页 > 集群详情下, 根据以下情形操作, 进入配置调整页面。
	- $\circ$  若 Serverless 架构为单节点版,则在拓扑图中的只读实例区域单击图标"+",或者单击右侧只读实例信息上的**立即添加**。

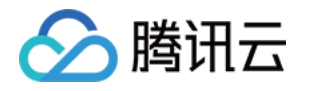

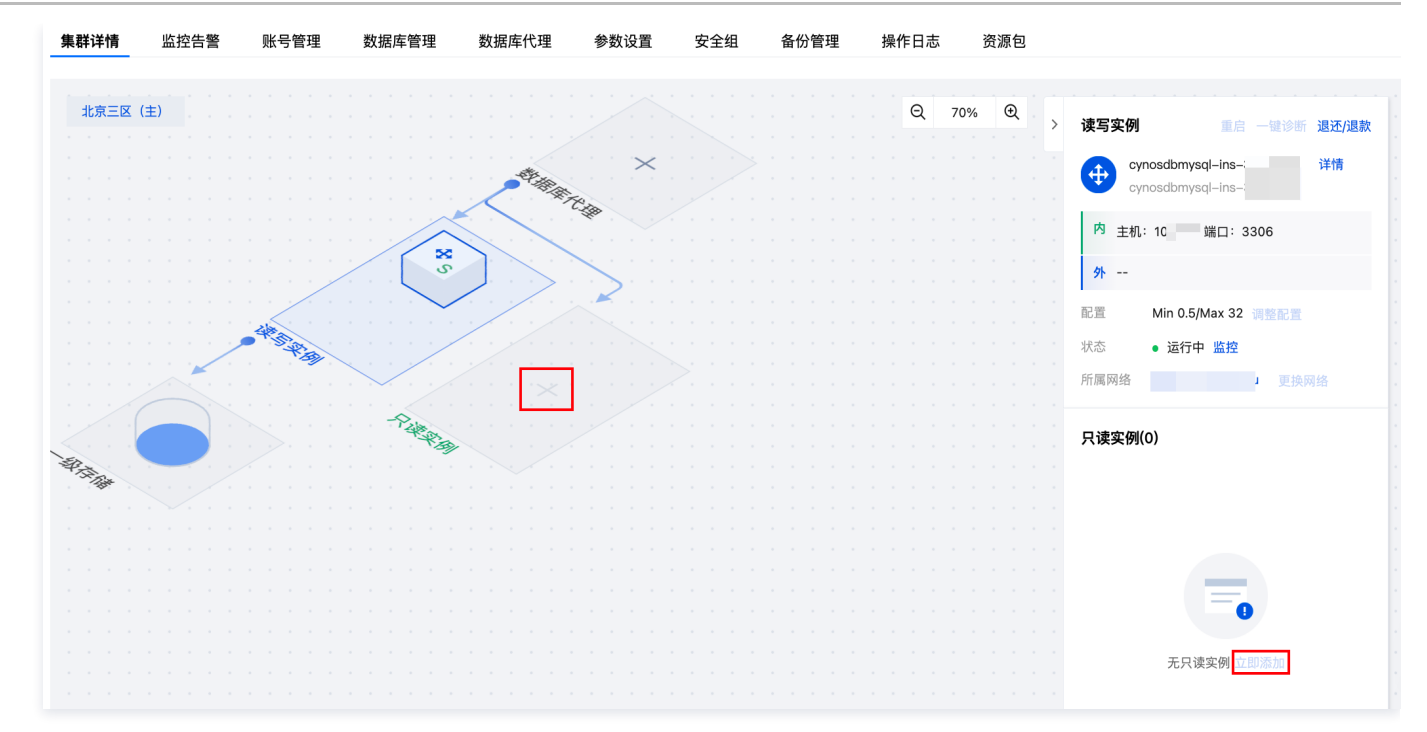

 $\circ$  若 Serverless 架构为集群版,则在拓扑图中的只读实例区域单击图标"+",或者单击右侧只读实例信息上的图标"+"。

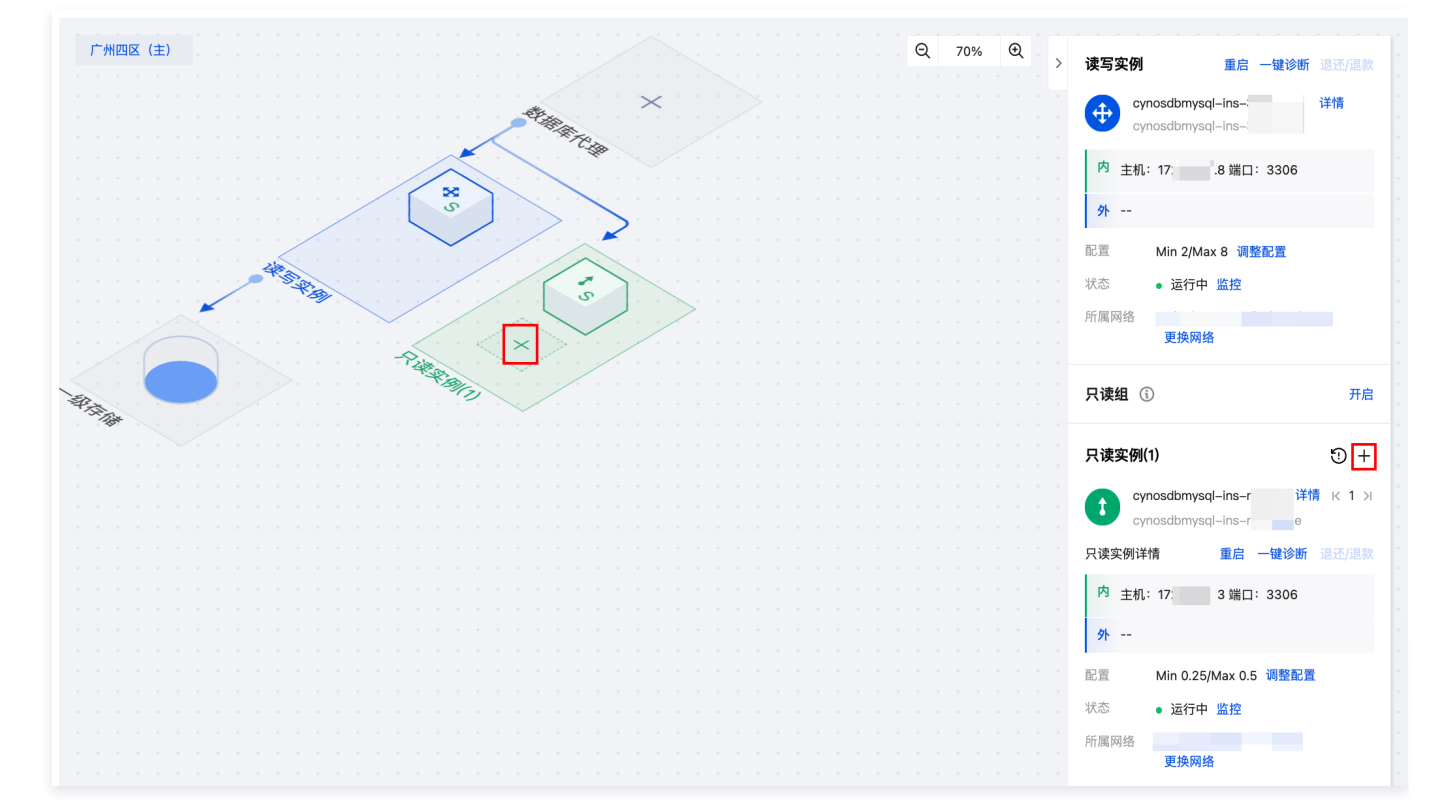

- 4. 在 Serverless 架构后,选择集群版。
- 5. 勾选只读组,然后根据需要增加只读组内只读节点的数量,最多可添加8个只读节点。
- 6. 设置只读组的算力区间,该区间对只读组内所有的只读节点生效。
- 7. 单击**立即购买**, 即完成增加只读实例。

#### 只读实例配置变更

您可以通过调整配置,对只读实例的数量、只读组算力区间进行变更。

注意:

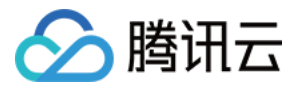

- 集群状态需为启动状态,暂停状态无法对集群进行只读实例配置变更操作。
- 增加或减少只读实例后,可通过手动触发重新负载进行流量均衡。
- 增加或减少只读实例数量仅可通过调整配置页面进行更改,不支持手动添加、删除只读实例。
- 降配后剔除的只读实例不会进入回收站进行隔离,而会直接下线,如您需要增加只读实例,请通过调整配置来新建只读实例。
- 开启数据库代理能力,变配过程中业务不会出现闪断。

1. 登录 [TDSQL-C MySQL 版控制台](https://console.cloud.tencent.com/cynosdb), 在上方选择地域。

- 2. 在左侧集群列表,单击目标集群,进入集群管理页。
- 3. 在集群管理页 > 集群详情下, 单击配置后的调整配置。
- 4. 跳转至配置调整页,选择所需变更的只读节点数量、算力区间即可完成只读实例配置变更。

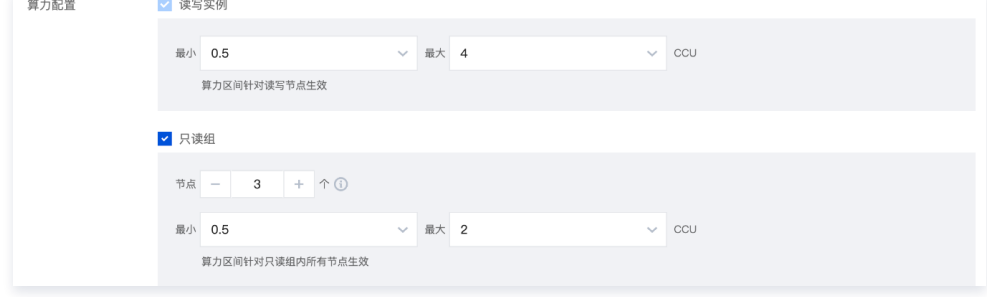

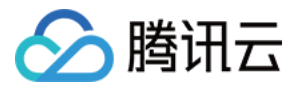

# <span id="page-20-1"></span><span id="page-20-0"></span>Serverless 资源包 资源包概述

最近更新时间: 2024-05-15 09:35:51

资源包是 TDSQL-C MySQL 版推出的预付费资源类型,分为计算资源包和存储资源包,可用于抵扣 Serverless 版集群产生的计算资源和存储资源。通过资 源包,可以提前预留资源,而且,相对于按量付费方式,资源包可以帮助您节省更多成本,资源包的购买容量越大,有效期越长,越划算。

### 资源包说明

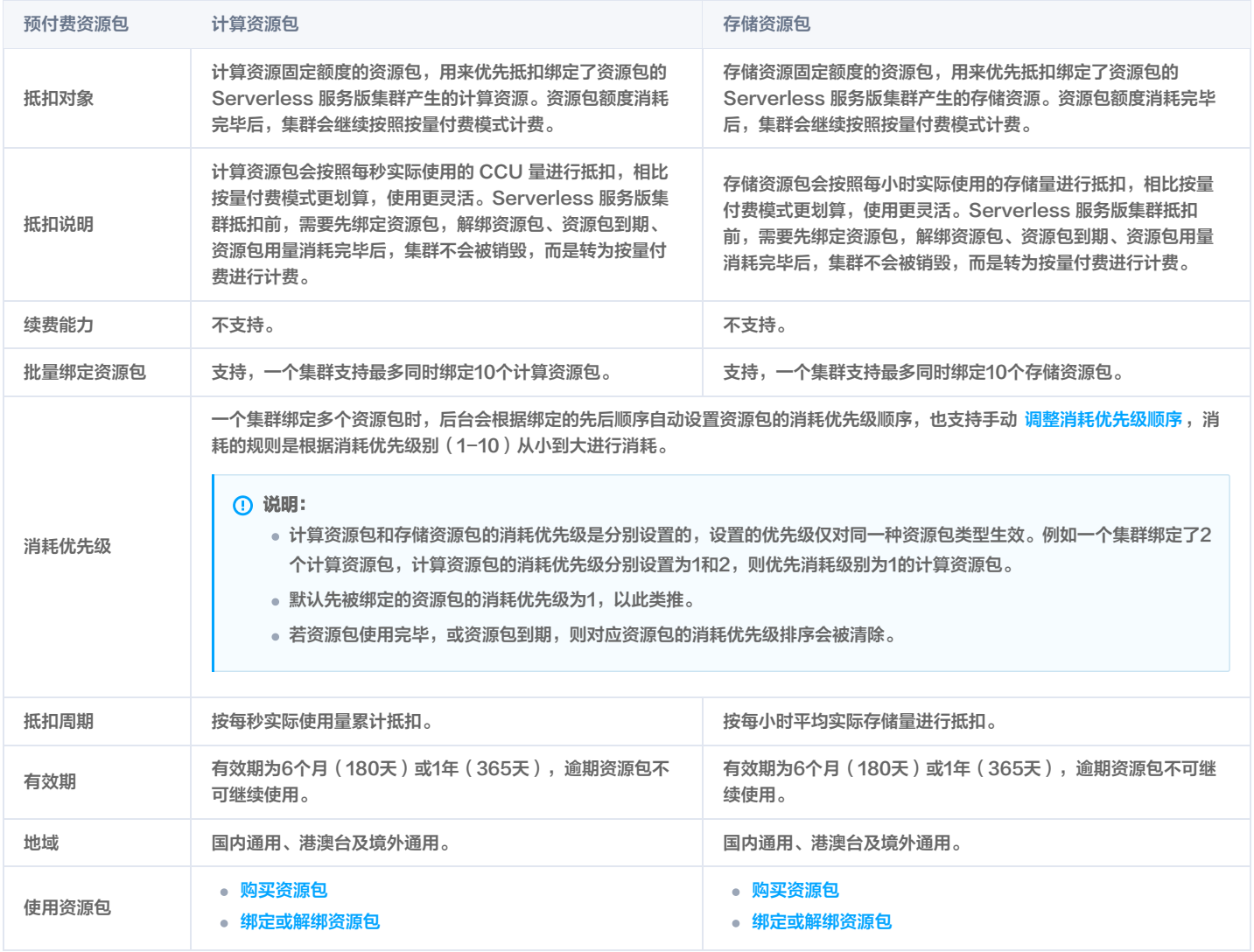

### 适用地域

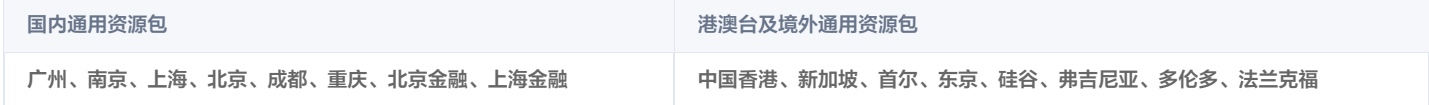

# 计费方式

Serverless 版集群有以下四种计费搭配方式供您灵活选择,选择"计算资源包 + 存储资源包"的计费方式可以享受比包年包月还要优惠的价格。

- 计算按量付费 + 存储资源包
- 计算资源包 + 存储按量付费
- 计算按量付费 + 存储按量计费
- 计算资源包 + 存储资源包

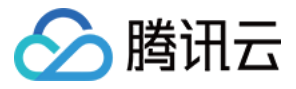

有关计算资源包和存储资源包的详情,请参见:[计算资源包](https://cloud.tencent.com/document/product/1003/92589) 和 [存储资源包。](https://cloud.tencent.com/document/product/1003/92590)

<span id="page-21-0"></span>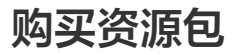

最近更新时间:2023-06-02 15:23:34

本文为您介绍如何购买资源包。

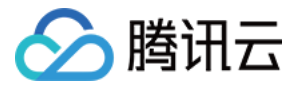

# 前提条件

已注册腾讯云账号并完成实名认证。

- 注册 <mark>腾讯云账号</mark>。
- 。完成 <mark>实名认证</mark> 。

说明

### 购买资源包

- 1. 登录 [TDSQL-C MySQL 版控制台](https://console.cloud.tencent.com/cynosdb/mysql)。
- 2. 在左侧导航栏选择资源包,然后单击购买资源包。

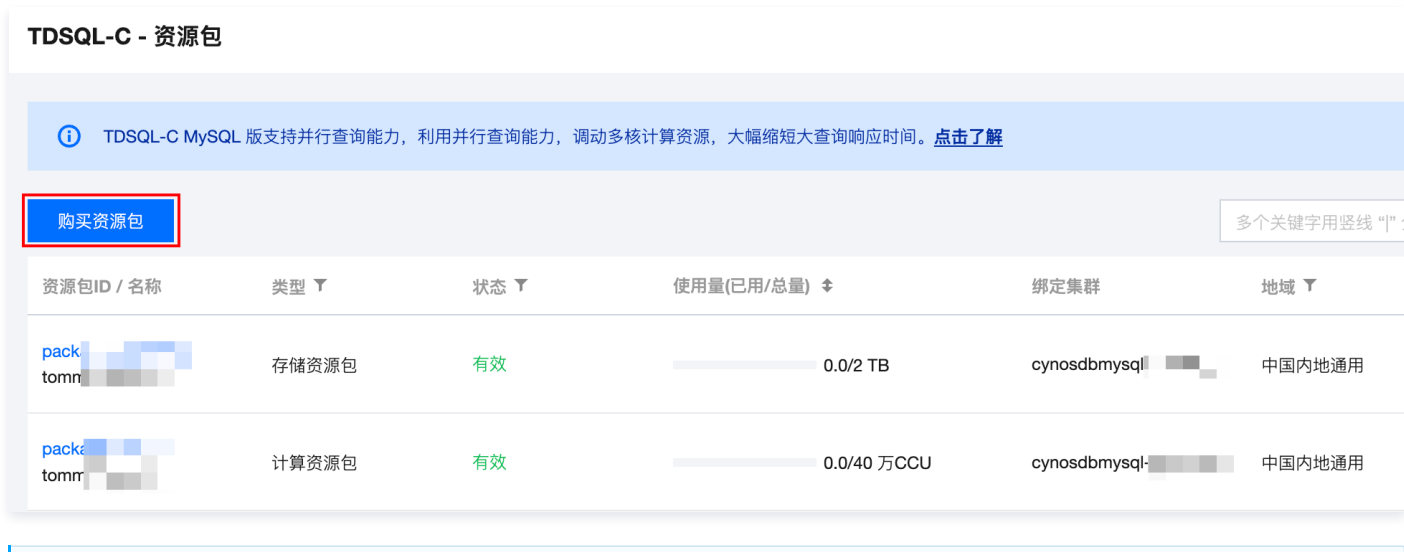

3. 根据实际需求选择各项配置信息,确认无误后,单击立即购买。

您也可直接登录 [资源包购买页](https://buy.cloud.tencent.com/cynosdb?product=package) 进行选购。

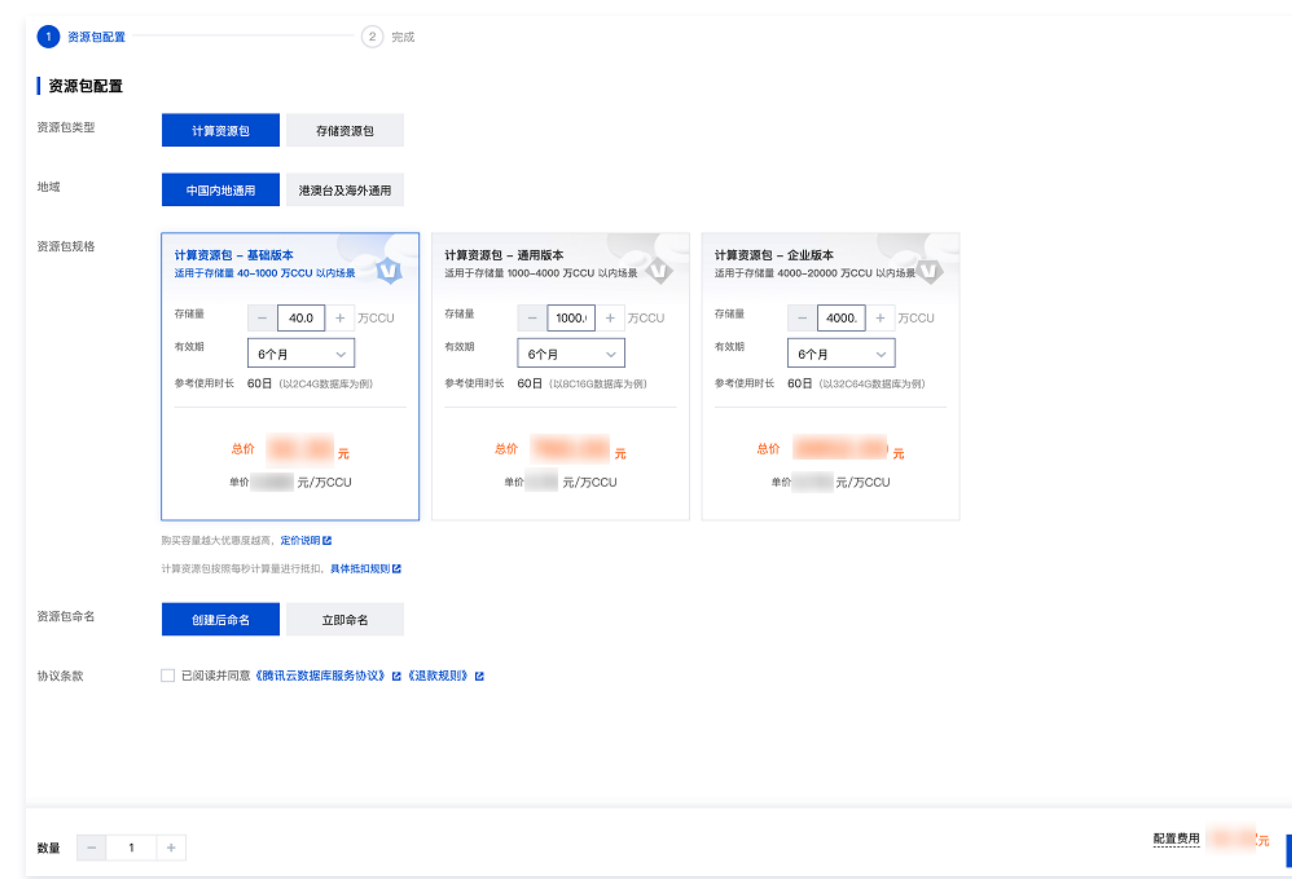

立即购买

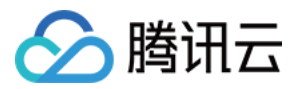

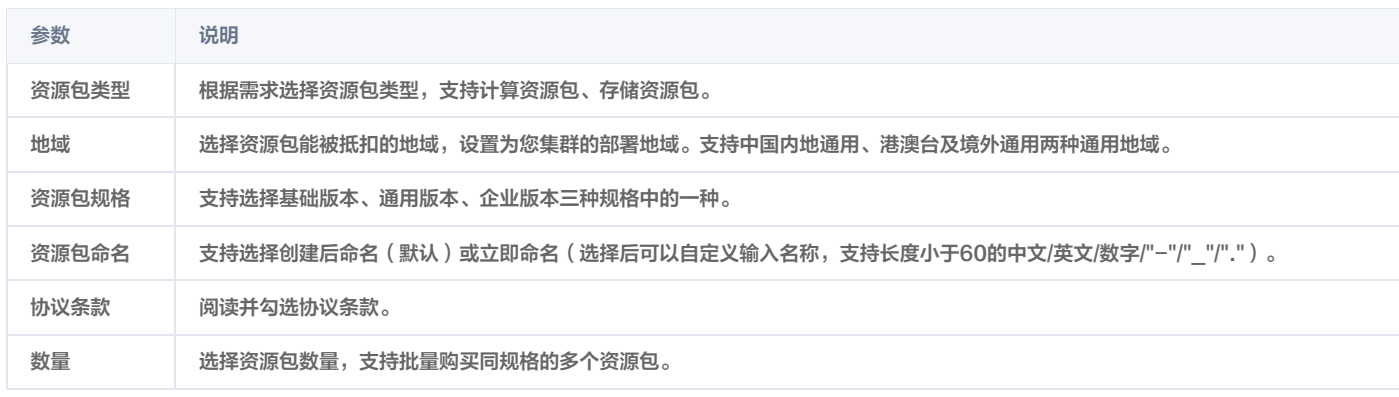

# 相关文档

- [资源包概述](https://cloud.tencent.com/document/product/1003/92588)
- [计算资源包](https://cloud.tencent.com/document/product/1003/92589)
- [存储资源包](https://cloud.tencent.com/document/product/1003/92590)
- [绑定或解绑资源包](https://cloud.tencent.com/document/product/1003/92592)

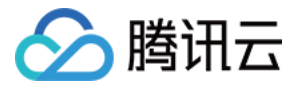

# <span id="page-24-0"></span>计算资源包

最近更新时间:2024-05-13 11:41:02

计算资源包是 TDSQL-C MySQL 版推出的预付费资源类型,可用于抵扣 Serverless 版集群使用的计算资源。本文为您介绍计算资源包的规格类型及价格。

### 规格类型及价格

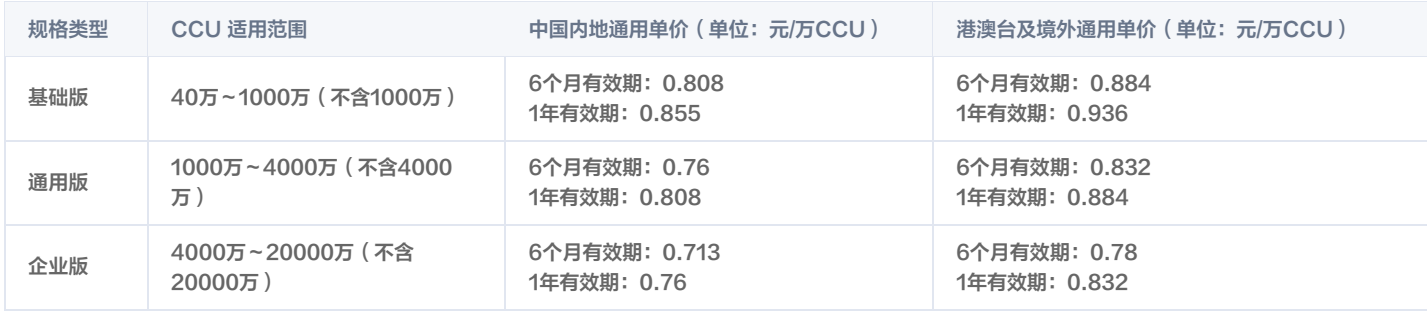

### 案例

#### 说明:

CCU (TDSQL-C Compute Unit)为 Serverless 的计算计费单位, 一个 CCU 近似等于1个 CPU 和2GB内存的计算资源, 每个计费周期的 CCU 使用数量为:数据库所使用的 CPU 核数 与 内存大小的1/2 二者中取最大值。

#### 背景

北京地域有2个 Serverless 实例(A 和 B ),其中 Serverless 实例 B 购买并绑定了基础版计算资源包,购买 CCU 量40万,有效期6个月,单价为 0.0000808元/CCU,北京地域 Serverless 算力价格为0.000095元/个/秒。

#### 场景

A、B 两个 Serverless 实例分别以每秒1个CCU(等于每秒1核2GB满负载)量持续运行10小时,则10小时 CCU 量为: 1个CCU x 3600秒 x 10小时 = 36000个。

#### Serverless 集群 A

计算资源费用 = Serverless 算力价格 × CCU 量 = 0.000095 x 36000 = 3.42元。

#### Serverless 集群 B

计算资源费用 = 0.0000808 x 36000 = 2.91元。 计算资源包抵扣消耗3.6万 CCU,剩余量为36.4万 CCU。

### 说明事项

计算资源包会按照每秒实际使用的 CCU 量的累积进行抵扣,相比按量付费模式更划算,使用更灵活。Serverless 服务版集群抵扣前,需要先绑定资源包,解绑 资源包、资源包到期、资源包用量消耗完毕后,集群不会被销毁,而是转为按量付费进行计费,除此之外,还需要注意以下几点说明:

- 计算资源包分为中国内地通用和港澳台及境外通用两种类型,由每个类型规定地域内的所有 Serverless 版集群共享使用,即一个计算资源包能被多个 Serverless 版集群共用。
- 。一个 Serverless 版集群最多可以绑定10个计算资源包,支持对多个计算资源包 [调整消耗优先级顺序](https://cloud.tencent.com/document/product/1003/106093),集群将根据优先级别数字从小到大的顺序进行资源消 耗。
- 计算资源包按照每秒使用量累积进行抵扣。
- 已购买的计算资源包不支持降级。

### 管理

- [绑定或解绑资源包](https://cloud.tencent.com/document/product/1003/92592)
- [查看资源包用量详情](https://cloud.tencent.com/document/product/1003/92593)
- [修改资源包名称](https://cloud.tencent.com/document/product/1003/92594)

# 退费

对于在有效期内未使用完的资源包,每个腾讯云账号(主账号)按自然年计算,每年最多可退费资源包20次;对于已过期或使用完的资源包,暂不支持退费。详 细退费说明请参见 [资源包退费说明。](https://cloud.tencent.com/document/product/1003/92595)

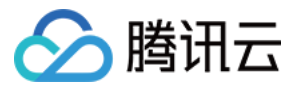

#### **① 说明:**

关于退费的次数限制,系统按自然年计算,第一个自然年周期为:2023年6月30日23:59:59 - 2024年7月1日00:00:00,每年的7月1日00:00:00刷 新次数,则第二个自然年周期为:2024年7月1日00:00:00 - 2025年6月30日23:59:59,以此类推。

### 相关文档

- [存储资源包](https://cloud.tencent.com/document/product/1003/92590)
- [购买资源包](https://cloud.tencent.com/document/product/1003/92591)

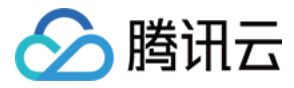

# <span id="page-26-0"></span>存储资源包

最近更新时间:2024-05-14 15:02:01

存储资源包是 TDSQL-C MySQL 版推出的预付费资源类型,可用于抵扣 Serverless 版集群使用的存储资源。本文为您介绍存储资源包的规格类型及价格。

### 规格类型及价格

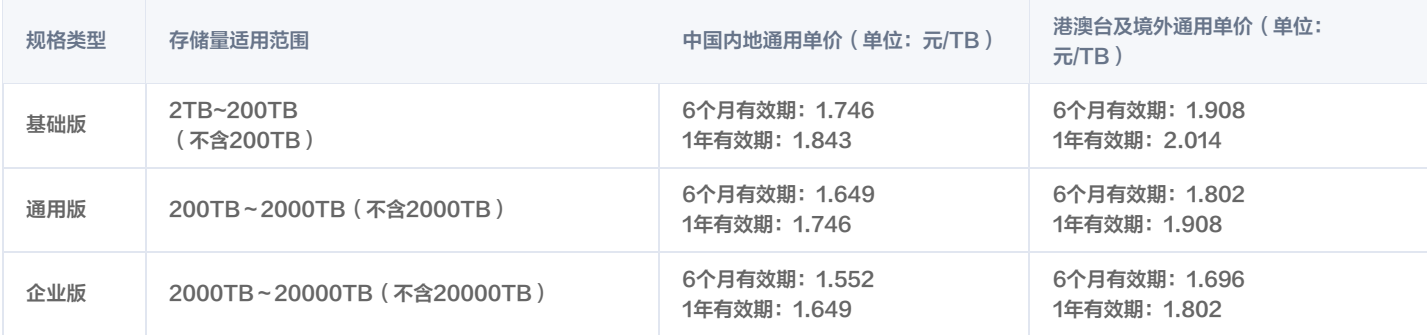

#### 案例

#### 背景

北京地域有2个 Serverless 实例(A 和 B ),其中 Serverless 实例 B 购买并绑定了基础版存储资源包,购买存储量为10TB,有效期6个月,单价为1.746 元/TB/小时, Serverless 实例 A 未绑定存储资源包,正常存储空间价格为0.00486元/GB/小时,约为4.98元/TB/小时。

#### 场景

假设 A、B 两个 Serverless 实例分别连续运行了3小时,第1小时存储空间已使用量为0.5TB,第2小时存储空间已使用量为1TB,第3小时存储空间已使用量 为2TB。

#### Serverless 集群 A

第1小时存储资源费用 = Serverless 存储空间价格 × 存储空间 = 4.98 x 0.5 = 2.49元。 第2小时存储资源费用 = Serverless 存储空间价格 × 存储空间 = 4.98 x 1 = 4.98元。 第3小时存储资源费用 = Serverless 存储空间价格 × 存储空间 = 4.98 x 2 = 9.96元。 运行3小时存储资源总费用 = 第1小时存储资源费用 + 第2小时存储资源费用 +第3小时存储资源费用 = 17.43元。 Serverless 集群 B 第1小时存储资源费用 = 1.746 x 0.5 = 0.87元。 第2小时存储资源费用 = 1.746 x 1 = 1.746元。 第3小时存储资源费用 = 1.746 x 2 = 3.492元。 运行3小时存储资源总费用 = 6.108元。 存储资源包抵扣消耗2TB,剩余量为8TB。

### 说明事项

存储资源包会按照每小时实际使用的存储量进行抵扣,相比按量付费模式更划算,使用更灵活。Serverless 服务版集群抵扣前,需要先绑定资源包,解绑资源 包、资源包到期、资源包用量消耗完毕后,集群不会被销毁,而是转为按量付费进行计费,除此之外,还需要注意以下几点说明:

- 存储资源包分为中国内地通用和港澳台及境外通用两种类型,由每个类型规定地域内的所有 Serverless 版集群共享使用,即一个存储资源包能被多个 Serverless 版集群共用。
- 。一个 Serverless 版集群最多可以绑定10个存储资源包,支持对多个存储资源包 [调整消耗优先级顺序](https://cloud.tencent.com/document/product/1003/106093),集群将根据优先级别数字从小到大的顺序进行资源消 耗。
- 存储资源包按照每小时消耗量进行抵扣。
- 已购买的存储资源包不支持降级。

### 管理

- [绑定或解绑资源包](https://cloud.tencent.com/document/product/1003/92592)
- [查看资源包用量详情](https://cloud.tencent.com/document/product/1003/92593)
- [修改资源包名称](https://cloud.tencent.com/document/product/1003/92594)

#### 退费

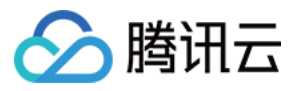

对于在有效期内未使用完的资源包,每个腾讯云账号(主账号)按自然年计算,每年最多可退费资源包20次;对于已过期或使用完的资源包,暂不支持退费。详 细退费说明请参见 [资源包退费说明。](https://cloud.tencent.com/document/product/1003/92595)

### 说明:

关于退费的次数限制,系统按自然年计算,第一个自然年周期为:2023年6月30日23:59:59 - 2024年7月1日00:00:00,每年的7月1日00:00:00刷 新次数,则第二个自然年周期为:2024年7月1日00:00:00 - 2025年6月30日23:59:59,以此类推。

#### 相关文档

- [计算资源包](https://cloud.tencent.com/document/product/1003/92589)
- [购买资源包](https://cloud.tencent.com/document/product/1003/92591)

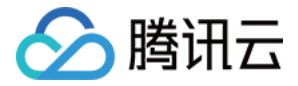

# <span id="page-28-0"></span>绑定或解绑资源包

最近更新时间:2024-07-02 17:05:31

如需使用资源包,您需要在购买资源包后进行绑定,已绑定资源包的集群也支持解绑资源包。本文为您介绍绑定或解绑资源包。

#### 说明:

- 一个资源包支持绑定多个 Serverless 版集群。
- 一个 Serverless 版集群最多可绑定10个计算资源包和10个存储资源包。

### 前提条件

- 已 [创建 Serverless 版集群](https://cloud.tencent.com/document/product/1003/81822)。
- 已 [购买资源包。](https://cloud.tencent.com/document/product/1003/92591)

### 绑定资源包

#### 场景一:创建 Serverless 版集群时绑定资源包

#### 1. 登录 [购买页](https://buy.cloud.tencent.com/cynosdb?lang=zh&version=),根据实际需求完成**数据库配置**设置。

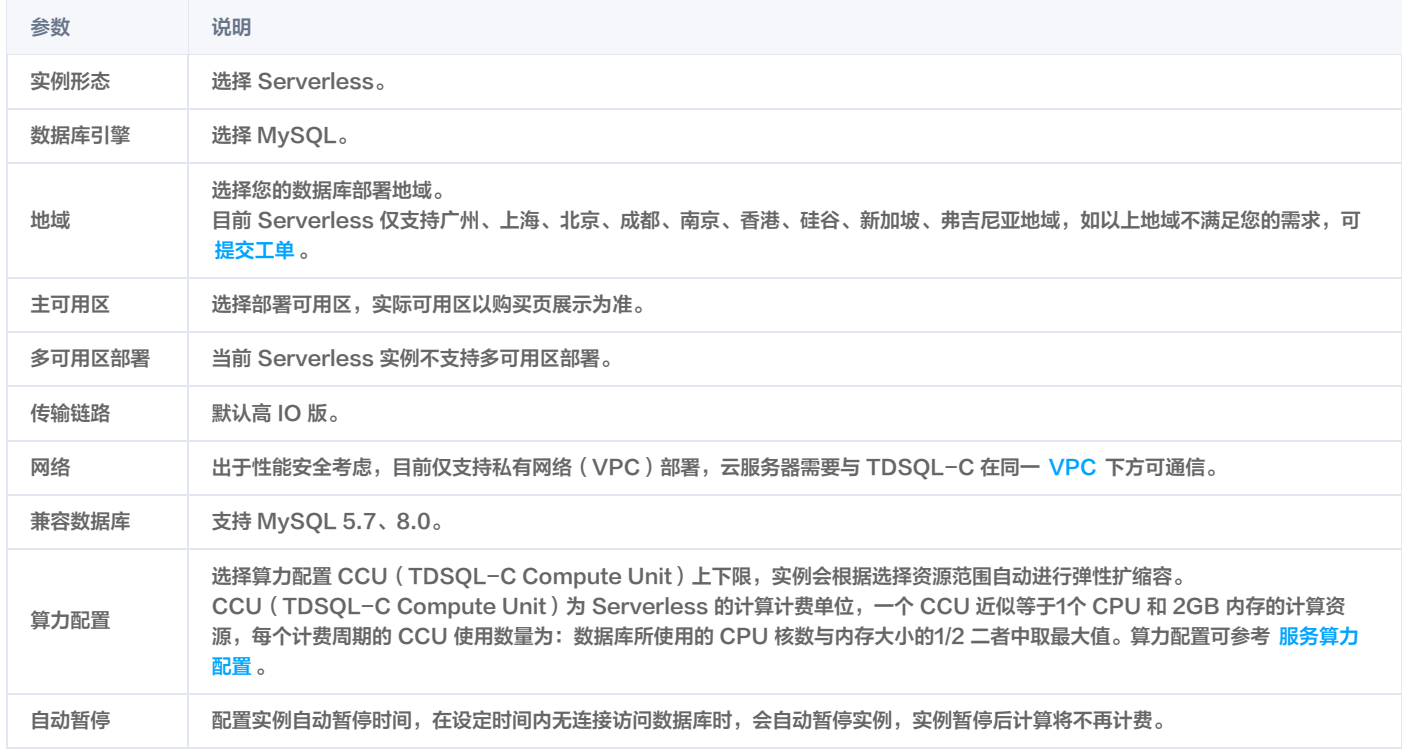

#### 2. 完成**规格计费**配置, 单击下一步。

**① 说明:** Serverless 版集群总费用 = 计算节点费用 + 存储空间费用 = Serverless 算力价格 × CCU 量 + 存储空间价格 × 存储空间

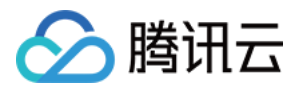

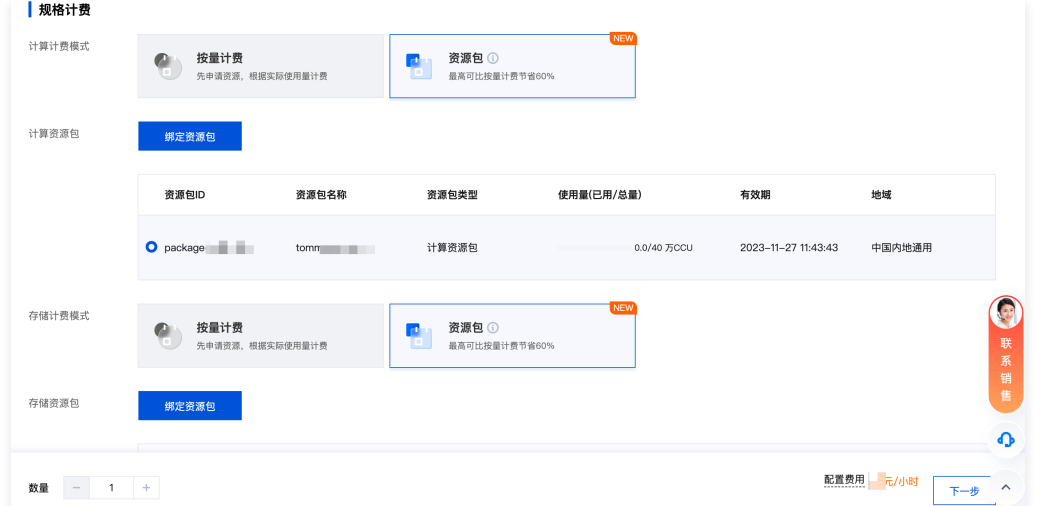

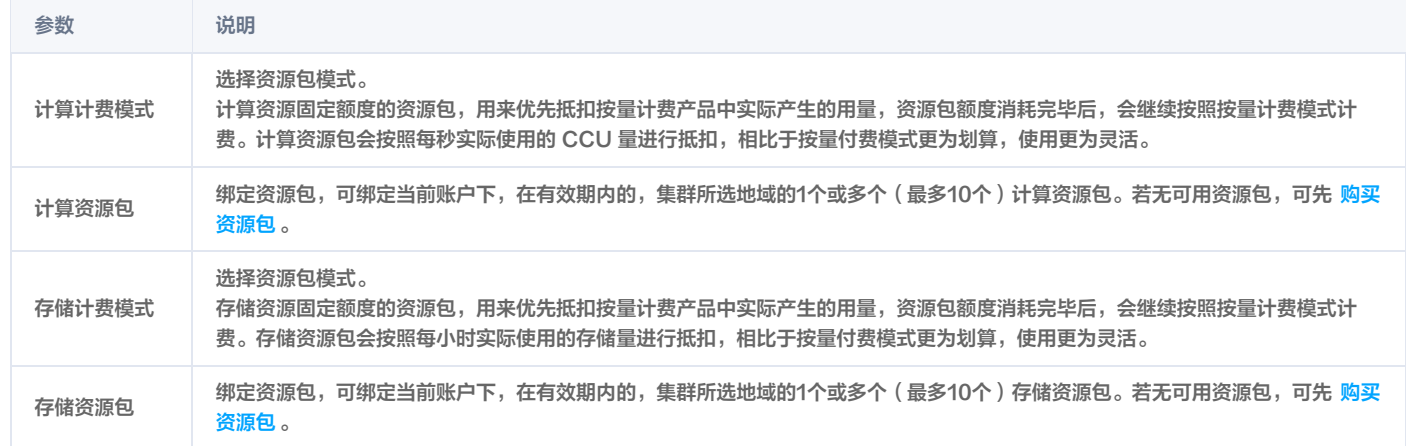

#### 3. 选择集群数量,支持批量购买同规格多个集群,然后单击**下一步**。

#### 4. 完成基础信息设置和高级配置设置,确认费用后单击立即购买。

基础信息

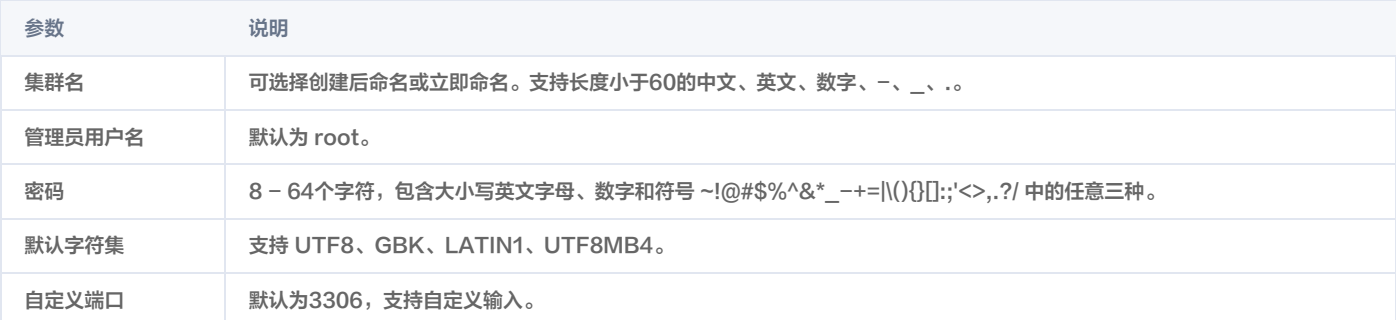

#### 高级配置

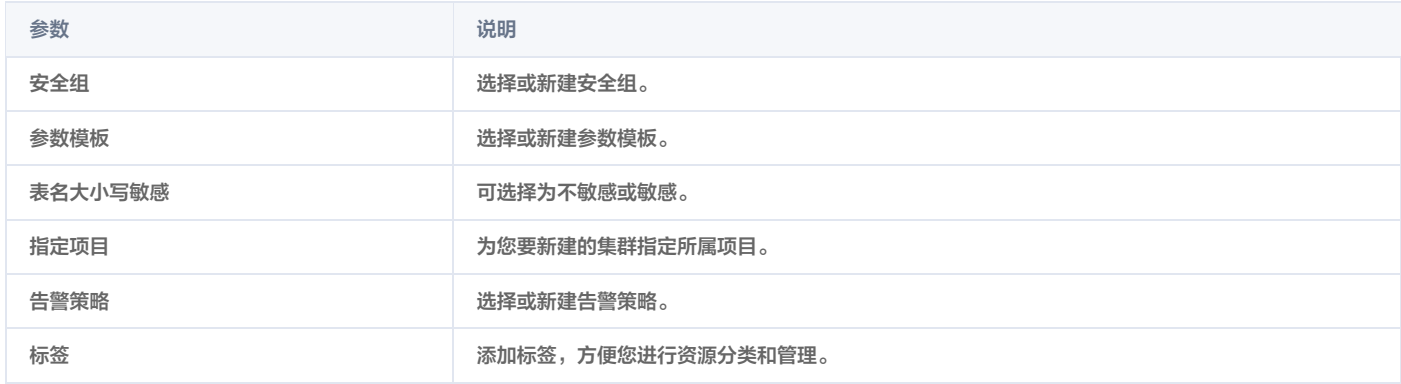

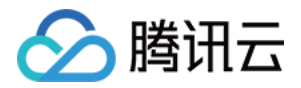

协议条款 阅读并勾选协议条款。

#### 5. 购买成功后,返回 [集群列表,](https://console.cloud.tencent.com/cynosdb/mysql/ap-beijing/cluster/cynosdbmysql-4fyuay8e/detail)待集群状态显示为**运行中**,即可正常使用。

#### 说明:

- 若资源包仅绑定了计算资源包,则 Serverless 版集群的计算节点为资源包抵扣模式,存储节点为后付费模式。
- 若资源包仅绑定了存储资源包,则 Serverless 版集群的存储节点为资源包抵扣模式,计算节点为后付费模式。
- 若资源包绑定了计算和存储资源包。则 Serverless 版集群计算节点为资源包抵扣模式,存储节点也为资源包抵扣模式。

#### 场景二:为已有 Serverless 版集群绑定资源包

#### 从资源包列表绑定已有 Serverless 版集群

购买资源包后,支持在资源包列表,将目标资源包绑定于已有的 Serverless 版集群。

- 1. 登录 [TDSQL-C MySQL 版控制台](https://console.cloud.tencent.com/cynosdb/mysql#/)。
- 2. 在左侧导航栏选择资源包,进入资源包管理页。
- 3. 在下方直接找到目标资源包,或在右侧搜索栏快捷筛选出目标资源包,单击其操作列的**绑定/解绑**。

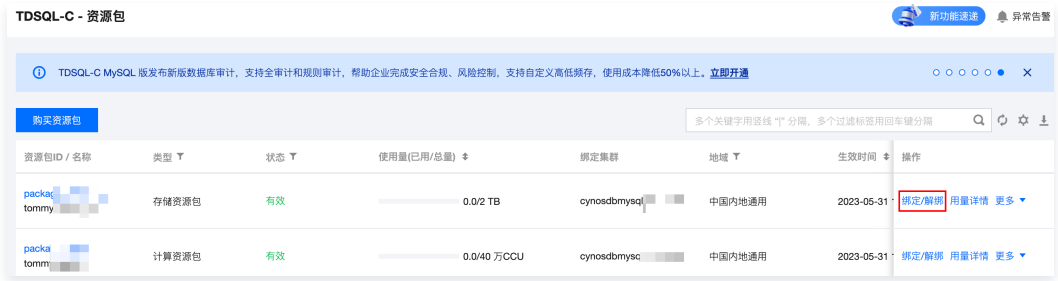

4. 在弹窗下,选择地域,然后选择资源包需绑定的 Serverless 版集群,支持多选,单击**确定**。

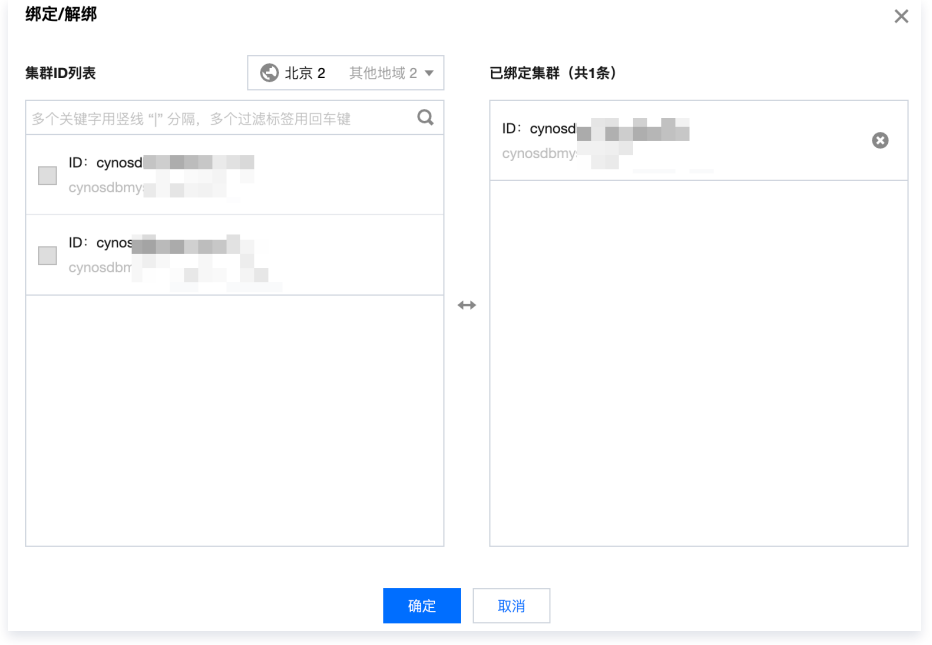

#### 从集群管理页为已有 Serverless 版集群绑定资源包

- 1. 登录 [TDSQL-C MySQL 版控制台](https://console.cloud.tencent.com/cynosdb/mysql#/)。
- 2. 在左侧集群列表,单击目标集群,进入集群管理页。
- 3. 在集群管理页选择资源包,然后单击立即绑定。

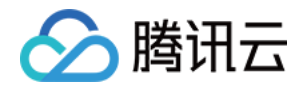

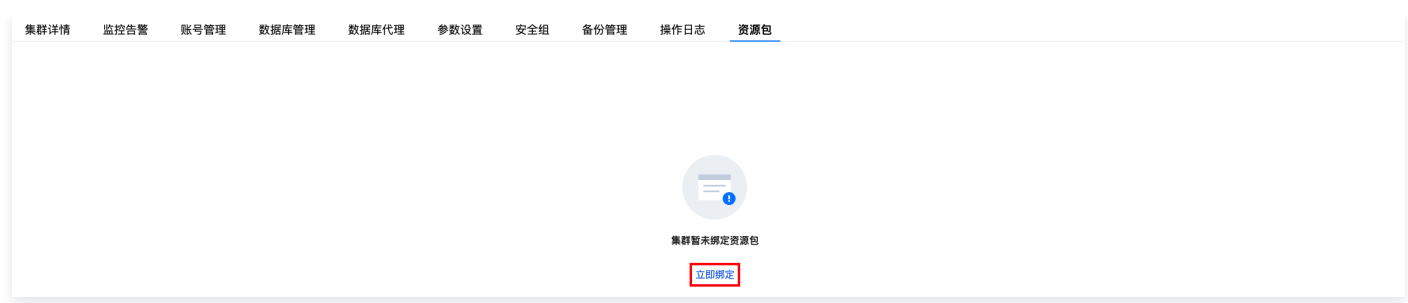

#### 4. 在弹窗下,选择所需资源包,支持多选,然后单击**确定**。

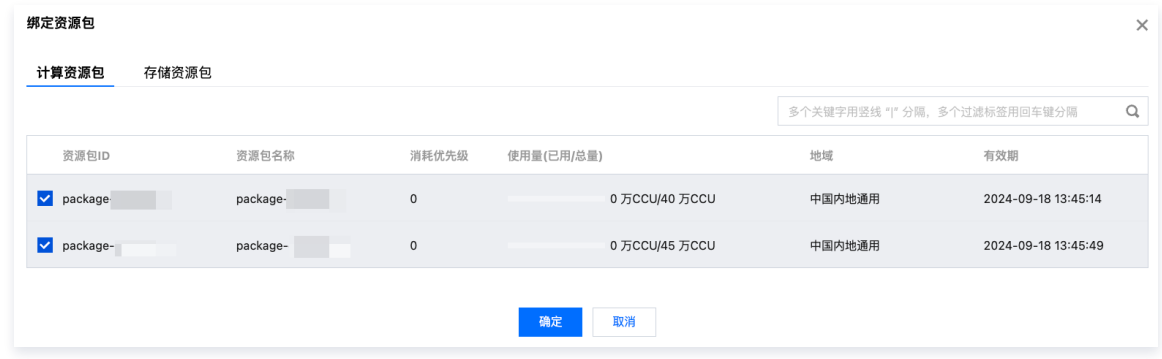

#### 解绑资源包

资源包过期、资源使用完毕时,此资源包会自动解绑,除此之外,您还可以手动解绑。

#### 从资源包列表解绑已有 Serverless 版集群

- 1. 登录 [TDSQL-C MySQL 版控制台](https://console.cloud.tencent.com/cynosdb/mysql#/)。
- 2. 在左侧导航栏选择资源包,进入资源包管理页。
- 3. 在下方直接找到有绑定集群的目标资源包,或在右侧搜索栏快捷筛选出目标资源包,单击其操作列的**绑定/解绑**。
- 4. 在弹窗下,选择地域,然后在右侧删除已绑定的 Serverless 版集群,单击**确定**。

#### 从集群管理页为已有 Serverless 版集群解绑资源包

- 1. 登录 [TDSQL-C MySQL 版控制台](https://console.cloud.tencent.com/cynosdb/mysql#/)。
- 2. 在左侧集群列表, 单击目标集群, 进入集群管理页。
- 3. 在集群管理页选择资源包。
- 4. 在下方找到需要解绑的资源包,单击其操作列的解绑。

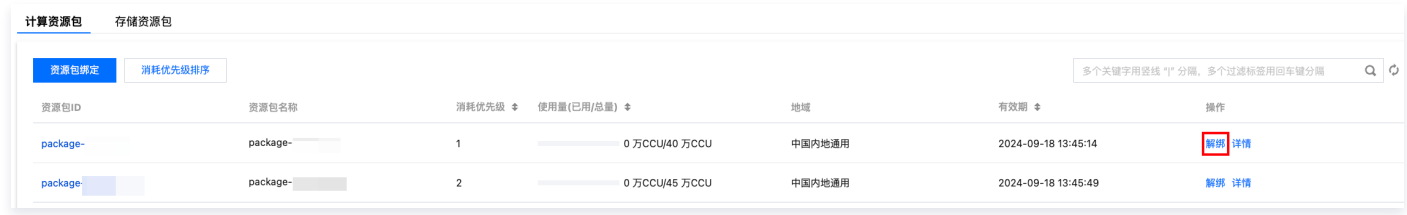

5. 在弹窗下单击确定。

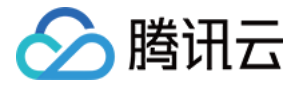

# <span id="page-32-0"></span>调整消耗优先级顺序

最近更新时间:2024-05-13 10:25:01

一个 Serverless 集群支持绑定多个资源包,当绑定多个同类型资源包(计算或存储)时,后台会根据绑定的先后顺序自动设置资源包的消耗顺序,您也可以手 动调整该顺序,即调整资源包的消耗优先级排序,消耗的规则是根据消耗优先级别(1-10)从小到大进行消耗。 本文为您介绍通过控制台调整资源包的消耗优先级顺序。

#### 前提条件

- 已 [创建 Serverless 版集群](https://cloud.tencent.com/document/product/1003/81822)。
- 已 [购买资源包。](https://cloud.tencent.com/document/product/1003/92591)
- 已 [绑定多个资源包。](https://cloud.tencent.com/document/product/1003/92592#.E7.BB.91.E5.AE.9A.E8.B5.84.E6.BA.90.E5.8C.85.5B.5D(id.3Abdzyb))

#### 调整消耗优先级顺序

- 1. 登录 [TDSQL-C MySQL 版控制台](https://console.cloud.tencent.com/cynosdb/mysql#/)。
- 2. 在左侧集群列表, 单击目标集群, 进入集群管理页。
- 3. 在集群管理页选择资源包,根据实际情况选择计算资源包或者存储资源包,然后单击消耗优先级排序。

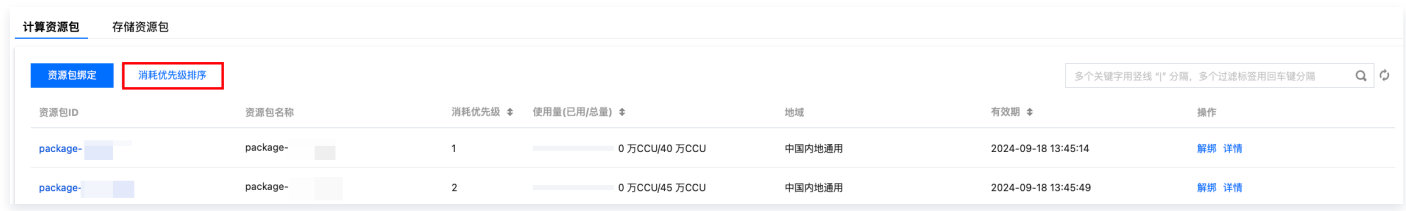

4. 通过鼠标拖拽的方式,调整需要的消耗优先级排序,单击确定。

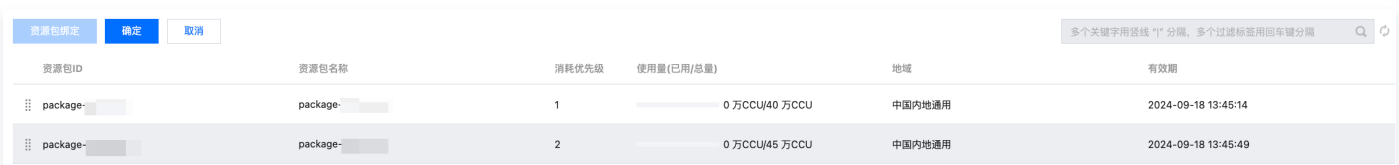

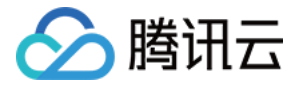

# <span id="page-33-0"></span>查看资源包用量详情

最近更新时间:2023-06-02 15:37:18

本文为您介绍如何查看资源包的用量情况。

#### 前提条件

- 已 [购买资源包。](https://cloud.tencent.com/document/product/1003/92591)
- 已 [绑定资源包。](https://cloud.tencent.com/document/product/1003/92592#BDZYB)

### 操作步骤

方法一:

- 1. 登录 [TDSQL-C MySQL 版控制台](https://console.cloud.tencent.com/cynosdb/mysql#/)。
- 2. 在左侧导航栏选择资源包,进入资源包管理页。
- 3. 在下方直接找到目标资源包,或在右侧搜索栏快捷筛选出目标资源包,单击其操作列的用量详情。

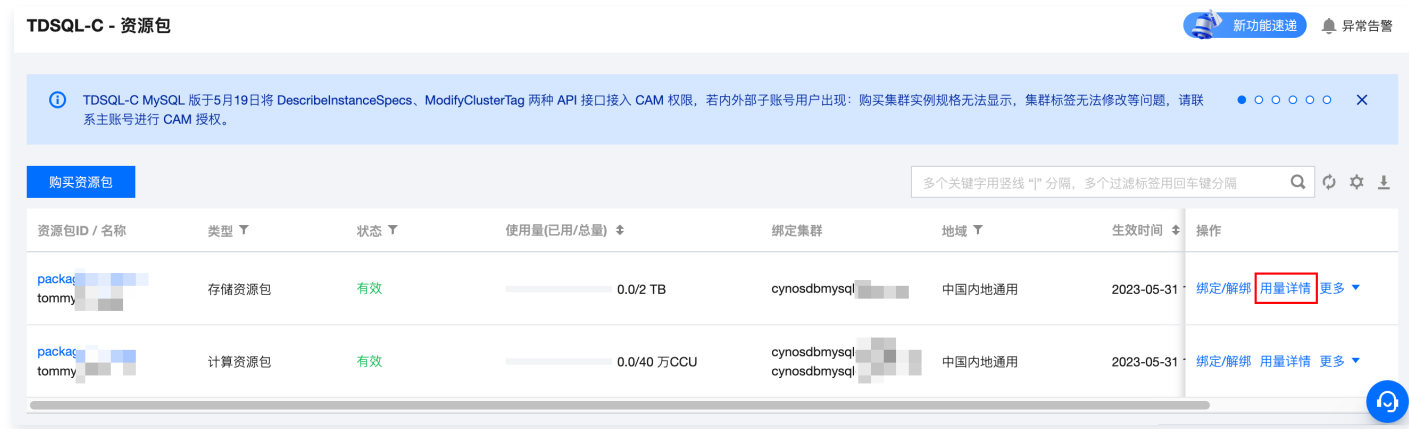

4. 进入用量详情页后,在右上角可以选择需要查询的目标集群,或选择全部集群查看对资源包的使用情况。

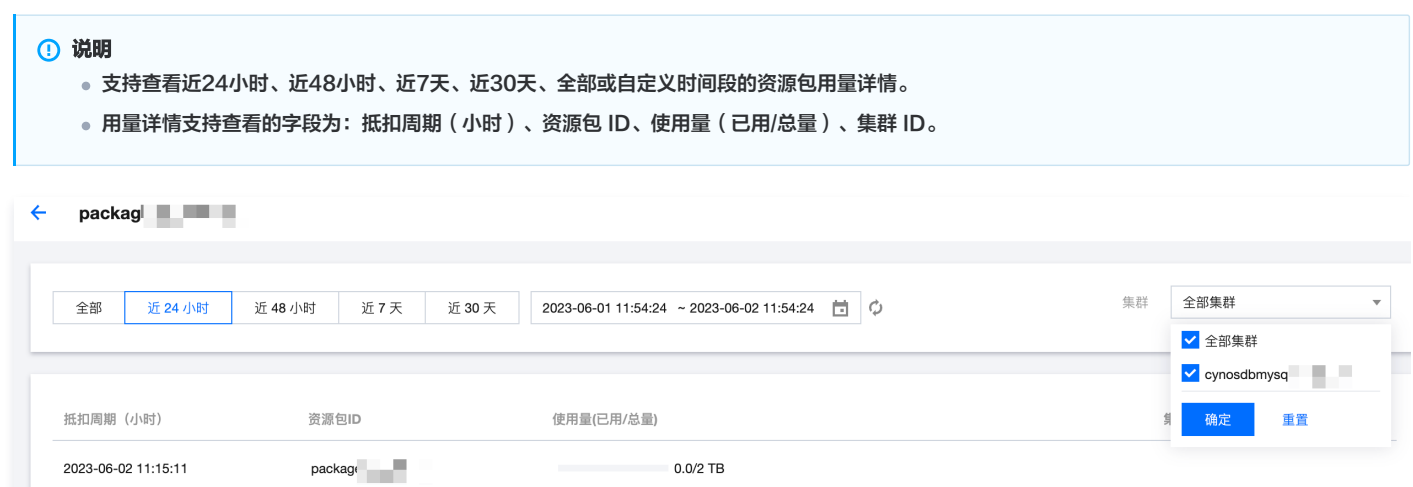

 $0.0/2$  TB

#### 方法二:

- 1. 登录 [TDSQL-C MySQL 版控制台](https://console.cloud.tencent.com/cynosdb/mysql#/)。
- 2. 在左侧集群列表,单击目标集群,进入集群管理页。
- 3. 在集群管理页选择资源包。

2023-06-02 10:15:11

4. 在下方找到需要查询用量详情的资源包,单击资源包 ID 或其操作列的详情。

package

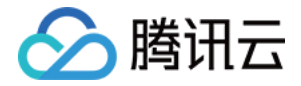

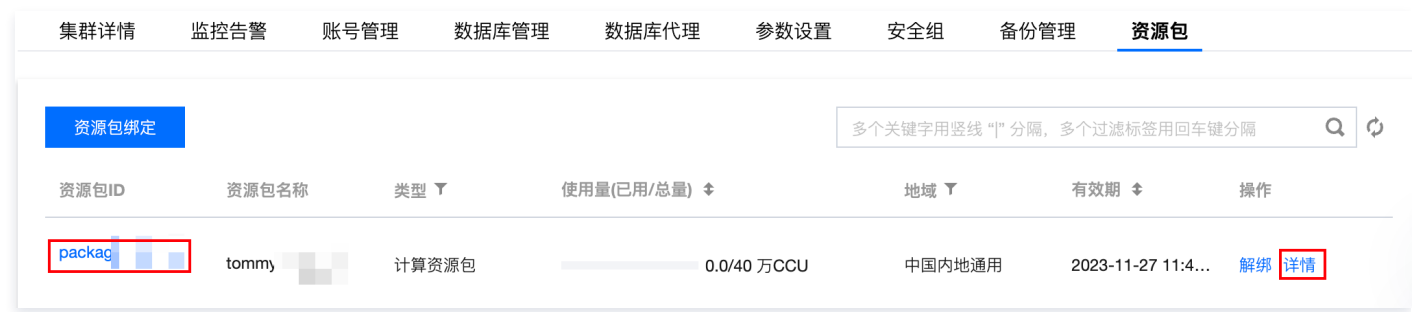

5. 进入用量详情页后,在右上角可以选择需要查询的目标集群,或选择全部集群查看对资源包的使用情况。

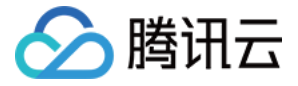

# <span id="page-35-0"></span>资源包告警策略

最近更新时间:2023-11-23 10:34:11

本文为您介绍使用资源包时,有关资源包使用量和有效期的告警策略。

#### 资源包使用量告警策略说明

#### 场景:资源包使用量即将消耗完毕

在资源包余量仅剩30%,20%,10%时,均会触发告警通知。

○ 告警通知渠道: [站内信](https://console.cloud.tencent.com/message)、邮件、短信。

通知内容参考:

尊敬的腾讯云数据库 TDSOL-C 用户, 您好! 您的账号(账号 ID: 100028\*\*\*, 昵称: ce\*\*\*)所购买的 TDSQL-C: cynosdbmysql-\*\*\*资源包 (资源包 ID: package-\*\*\*, 资源包名称: to\*\*\*-\*\*\*-1)已使用28.0000万 CCU,剩余量12.0000万 CCU,不足30%,请您及时更换资源包或 [选购新资源包。](https://buy.cloud.tencent.com/cynosdb?product=package) 在资源包余量消耗完毕时触发告警通知。

- 告警通知渠道: [站内信](https://console.cloud.tencent.com/message)、邮件、短信。
- 通知内容参考:

尊敬的腾讯云数据库 TDSQL-C 用户, 您好!

您的账号(账号 ID: 100028\*\*\*, 昵称: ce\*\*\*)所购买的 TDSQL-C: cynosdbmysql-\*\*\*资源包(资源包 ID: package-\*\*\*, 资源包名称: to\*\*\*-\*\*\*-1)总量40.0000万 CCU,已于2023-05-31 11:43:43消耗完毕,如若继续使用资源包,请您及时 [购买。](https://buy.cloud.tencent.com/cynosdb?product=package)

#### 资源包有效期告警策略说明

#### 场景:资源包有效期即将到期

- 在资源包有效期距离到期还有30天,7天,5天,3天,1天时,均会触发即将到期告警通知。
	- 告警通知渠道: [站内信](https://console.cloud.tencent.com/message)、邮件、短信。
	- 通知内容参考:

尊敬的腾讯云数据库 TDSQL-C 用户, 您好!

您的账号(账号 ID: 100028\*\*\*, 昵称: ce\*\*\*)所购买的 TDSQL-C: cynosdbmysql-\*\*\*资源包 (资源包 ID: package-\*\*\*, 资源包名称: to\*\*\*-\*\*\*-1)将于2023-11-31 11:43:43到期,请您及时使用。到期后资源包无法进行退款[。选购新资源包。](https://buy.cloud.tencent.com/cynosdb?product=package)

- 在资源包到期时触发告警通知
	- 告警通知渠道: [站内信](https://console.cloud.tencent.com/message)、邮件、短信。
	- 通知内容参考:

尊敬的腾讯云数据库 TDSOL-C 用户, 您好!

您的账号(账号 ID: 100028\*\*\*, 昵称: ce\*\*\*)所购买的 TDSQL-C: cynosdbmysql-\*\*\*资源包 (资源包 ID: package-\*\*\*, 资源包名称: to\*\*\*-\*\*\*-1)已于2023-11-10 11:43:43到期,如若继续使用资源包,请您及时 [购买。](https://buy.cloud.tencent.com/cynosdb?product=package)

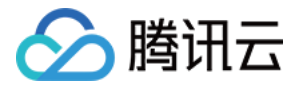

# <span id="page-36-0"></span>修改资源包名称

最近更新时间:2023-06-02 15:38:59

本文为您介绍如何修改资源包名称。

#### 前提条件

已 [购买资源包](https://cloud.tencent.com/document/product/1003/92591)。

#### 操作步骤

- 1. 登录 [TDSQL-C MySQL 版控制台](https://console.cloud.tencent.com/cynosdb/mysql#/)。
- 2. 在左侧导航栏选择资源包,进入资源包管理页。
- 3. 在下方直接找到目标资源包,或在右侧搜索栏快捷筛选出目标资源包,在资源包 ID/名称下单击编辑图标。

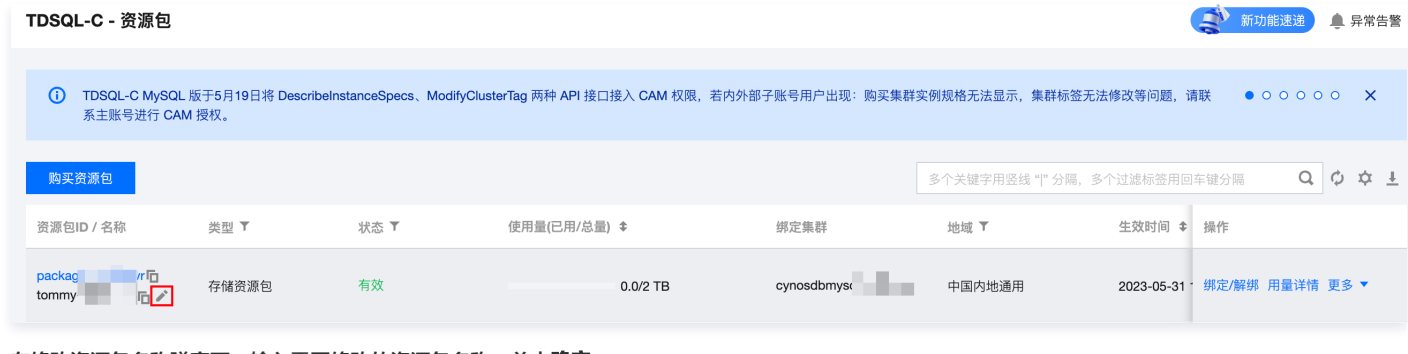

4. 在修改资源包名称弹窗下,输入需要修改的资源包名称,单击确定。

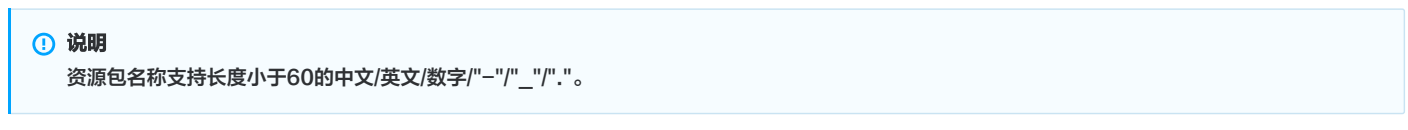

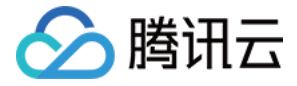

# <span id="page-37-0"></span>资源包退费说明

最近更新时间:2024-02-22 17:49:11

本文为您介绍资源包退费相关说明。

#### 前提条件

已 [购买资源包](https://cloud.tencent.com/document/product/1003/92591)。

### 资源包退费规则

通过控制台,您可以对在有效期内的资源包进行自助退费。

退费规则:对于在有效期内未使用完的资源包,每个腾讯云账号(主账号)按自然年计算,每年最多可退费资源包20次;对于已过期或使用完的资源包,暂不支 持退费。

```
说明:
```

```
关于退费的次数限制,系统按自然年计算,第一个自然年周期为:2023年6月30日23:59:59 - 2024年7月1日00:00:00,每年的7月1日00:00:00刷
新次数,则第二个自然年周期为:2024年7月1日00:00:00 - 2025年6月30日23:59:59,以此类推。
```
#### 退费金额

退费金额 = 支付金额 -(已消耗用量 × 单价 × 适用折扣)。

#### 操作步骤

- 1. 登录 [TDSQL-C MySQL 版控制台](https://console.cloud.tencent.com/cynosdb/mysql#/)。
- 2. 在左侧导航栏选择资源包,进入资源包管理页。
- 3. 在下方直接找到目标资源包,或在右侧搜索栏快捷筛选出目标资源包,在其操作列单击**更多 > 退费**。

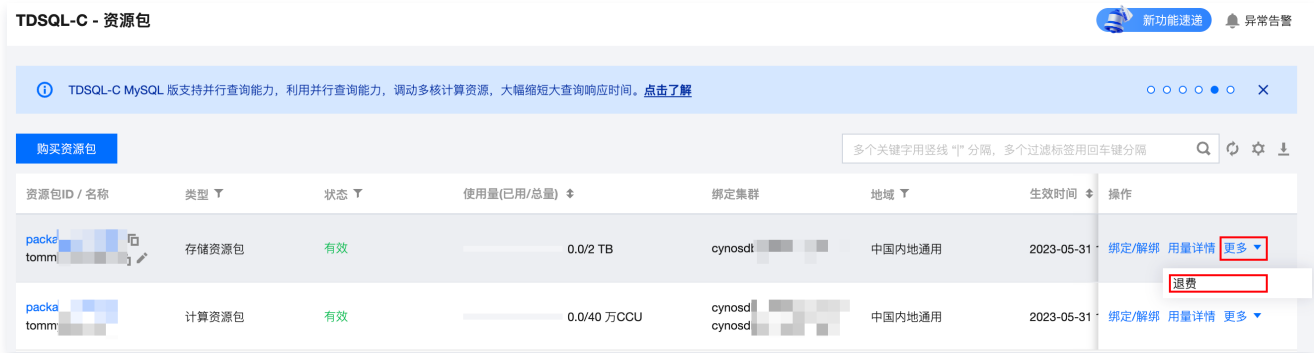

4. 在弹窗下确认发起退款后, 单击确定。

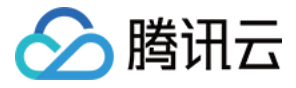

# <span id="page-38-0"></span>多可用区部署

#### 最近更新时间:2024-06-14 17:59:52

TDSQL-C MySQL 版集群实例形态为预置资源或者 Serverless,均支持多可用区部署,相比单可用区部署,多可用区部署的方式具备更高的容灾能力,可以 保护数据库,以防数据库实例发生故障或可用区中断,可以抵御机房级别的故障。多可用区部署为数据库实例提供高可用性和故障转移支持。多可用区是在单可用 区的级别上,将同一地域的多个单可用区组合成的物理区域。本文为您介绍实例形态为 Serverless 的集群的多可用区部署,如需了解实例形态为预置资源的多 可用区部署,请参见 [多可用区部署概述。](https://cloud.tencent.com/document/product/1003/66256)

#### 前提条件

- 集群所在的地域需要包含两个及以上的可用区。
- 目标可用区拥有足够计算资源。
- 数据库版本要求:
	- 数据库版本5.7需满足内核小版本不低于2.0.15。
	- 数据库版本8.0需满足内核小版本不低于3.0.1。

### 支持地域和可用区

- 目前此功能为公测期间,暂时仅支持如下表所示的地域和可用区。
- 此功能会逐渐扩充支持地域和可用区。
- 如因业务需要,您可 <mark>[提交工单](https://console.cloud.tencent.com/workorder/category) 反</mark>馈其他地域和可用区的部署需求。

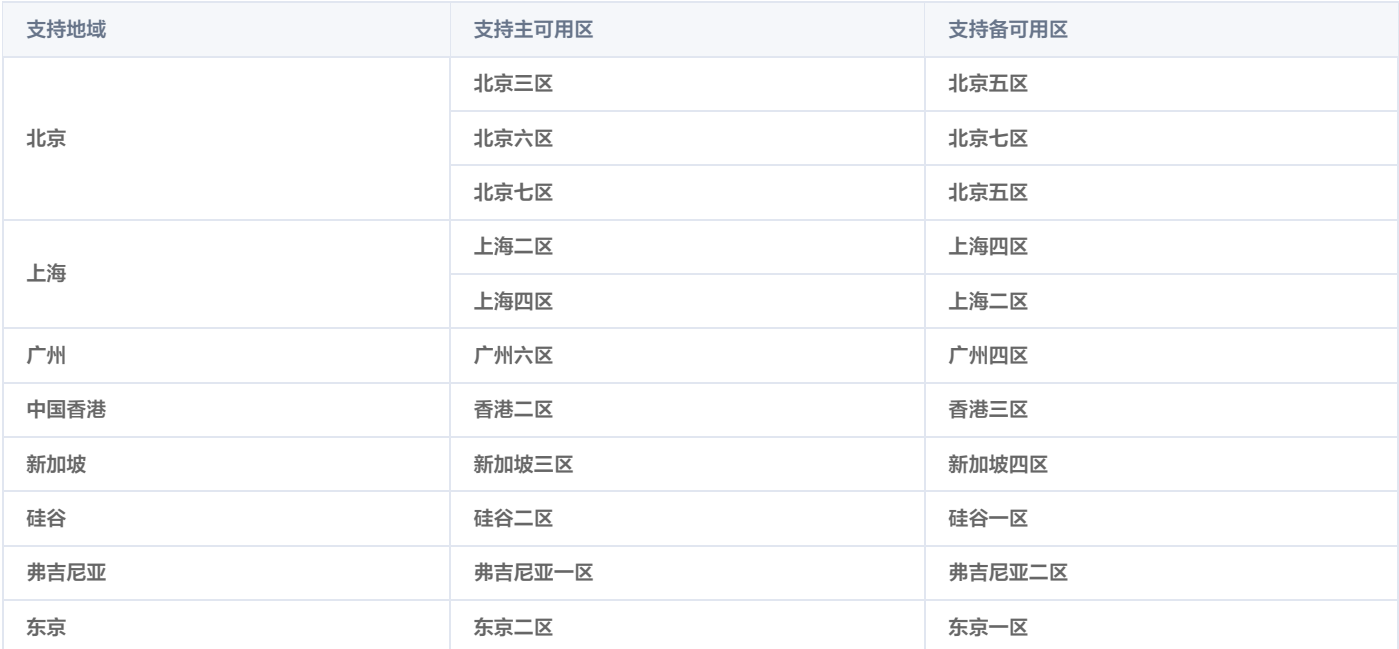

### 多可用区部署费用说明

多可用区部署功能暂时不需要支付额外费用。

#### 多可用区部署功能相关操作

实例形态为 Serverless 的集群关于多可用区部署的相关操作和实例形态为预置资源的集群一致,您可参考下表。

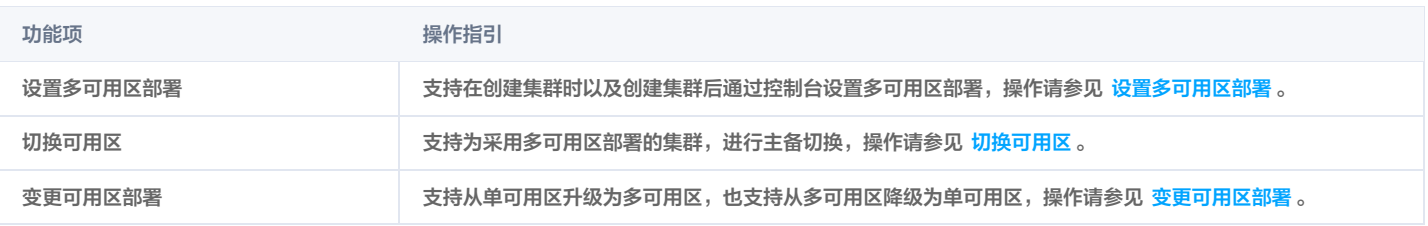

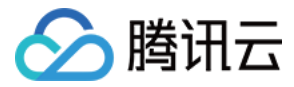

# <span id="page-39-0"></span>调整配置

最近更新时间:2024-07-02 17:05:31

创建实例形态为 Serverless 的集群后,您可以在控制台通过调整配置,修改集群的架构、算力配置以及开启/关闭自动暂停。

#### 前提条件

- 已 [创建 Serverless 版集群](https://cloud.tencent.com/document/product/1003/81822)。
- 集群状态为启动。

#### 修改集群的架构

实例形态为 Serverless 的集群,支持两种架构,分别是单节点版和集群版,单节点版只有1个读写实例,购买后可在控制台通过调整配置增加只读实例的方式, 切换为集群版架构,集群版包含1个读写实例和1 - 8个只读实例(可选 ),购买后可在控制台通过调整配置切换为单节点版架构,对应操作如下。

#### 单节点版切换为集群版架构

- 1. 登录 [TDSQL-C MySQL 版控制台](https://console.cloud.tencent.com/cynosdb), 在上方选择地域。
- 2. 在左侧集群列表, 单击目标集群, 进入集群管理页。
- 3. 在集群详情页下,单击调整配置。

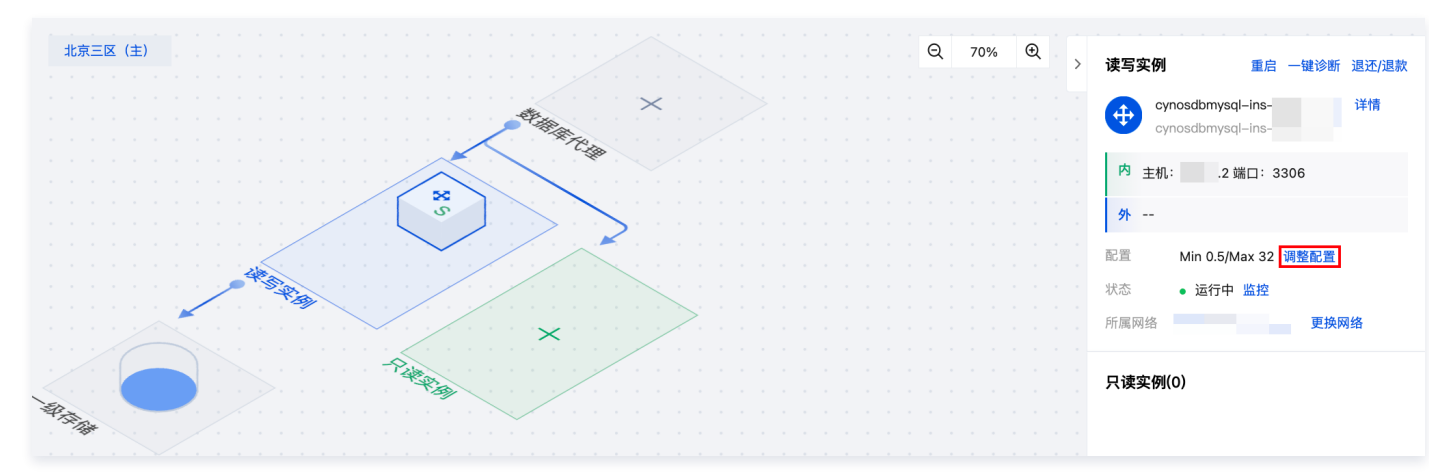

- 4. 在配置调整页面,选择 Serverless 架构为集群版。
- 5. 在只读组下选择所需只读实例的数量, 并设置只读组内的算力区间, 单击**立即购买**。

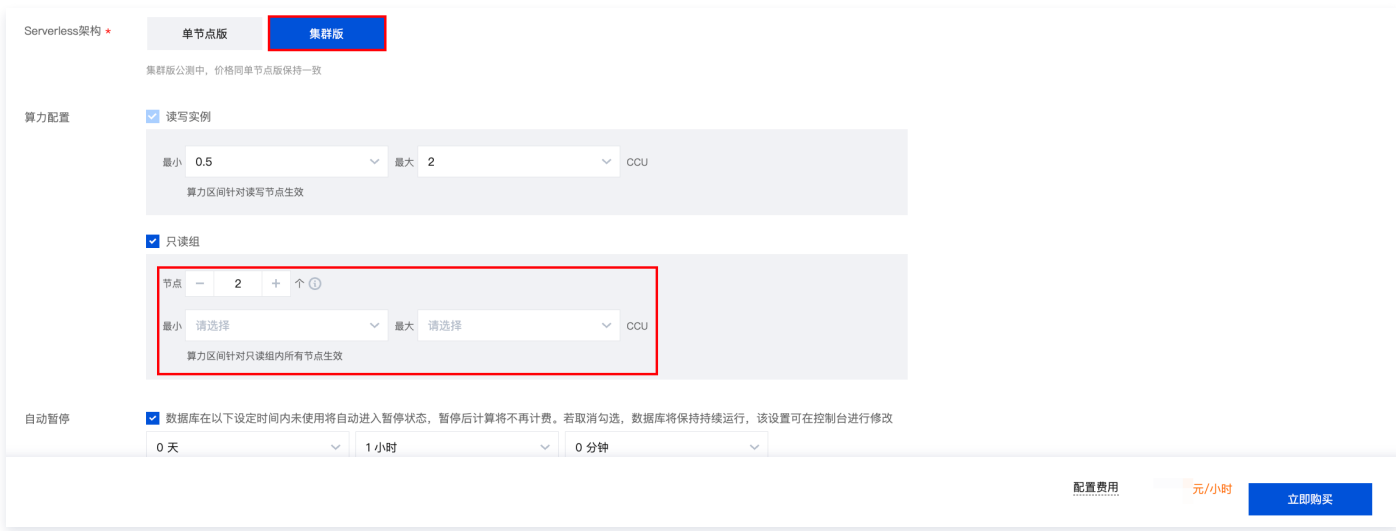

#### 集群版切换为单节点版架构

- 1. 登录 [TDSQL-C MySQL 版控制台](https://console.cloud.tencent.com/cynosdb), 在上方选择地域。
- 2. 在左侧集群列表,单击目标集群,进入集群管理页。

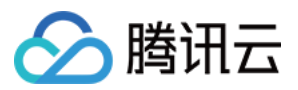

- 3. 在集群详情页下,单击调整配置。
- 4. 在配置调整页面,选择 Serverless 架构为单节点版,单击立即购买。

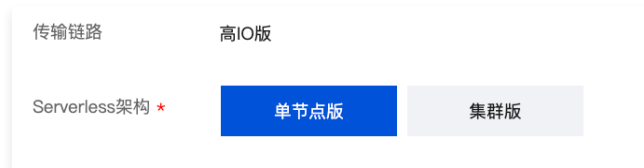

# 修改集群的算力配置

- 1. 登录 [TDSQL-C MySQL 版控制台](https://console.cloud.tencent.com/cynosdb), 在上方选择地域。
- 2. 在左侧集群列表, 单击目标集群, 进入集群管理页。
- 3. 在集群详情页下,单击调整配置。
- 4. 在**配置调整**页面, 对读写实例和只读组(仅集群版架构)进行算力配置调整, 然后单击**立即购买**。

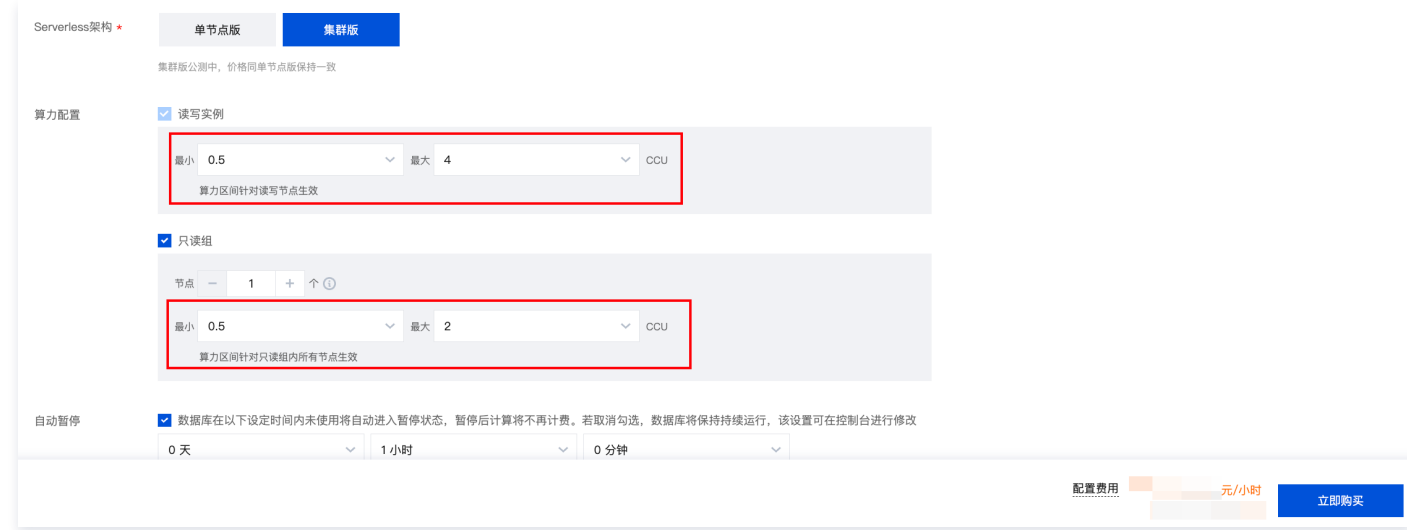

# 开启/关闭自动暂停

在配置调整页面,可开启或关闭自动暂停,有关集群自动暂停的服务特性及操作方法,请参见 [自动启停。](https://cloud.tencent.com/document/product/1003/81819#.E8.87.AA.E5.8A.A8.E5.90.AF.E5.81.9C)